# **MULTIMEDIA AND WEB TECHNOLOGY**

#### *Time allowed : 3 hours* And *Maximum Marks : 70*

# **QUESTION PAPER CODE 89/1**

1. (a) Identify the following views used to create a database in Access.

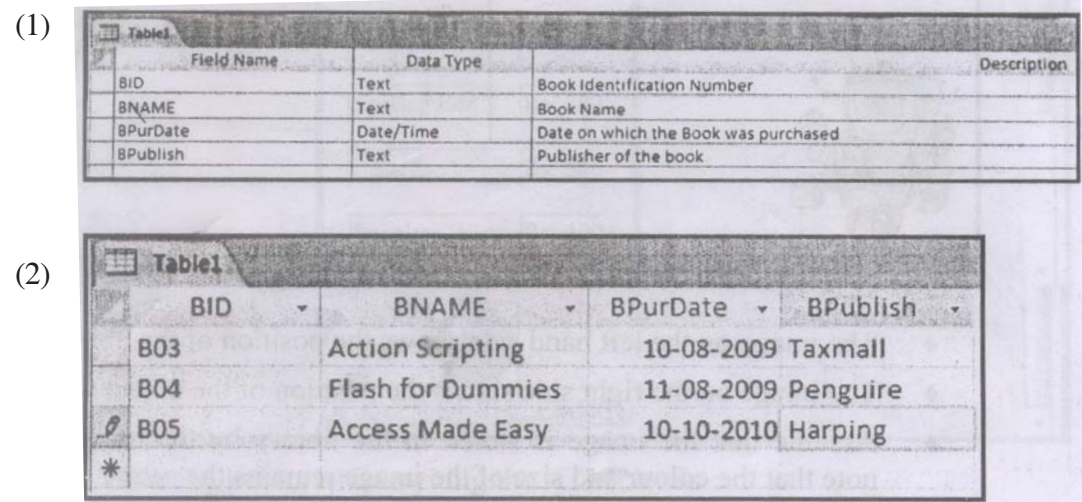

- (b) Illustrate the usage of foreign key with the help of an example. 2
- (c) Study the table WEBSITES given below and answer the following questions:

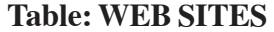

| <b>SITE ID</b>   | <b>SITE CAT</b> | <b>SITE_LAUNCH</b> | <b>SITE_VOTES</b> |
|------------------|-----------------|--------------------|-------------------|
| S <sub>100</sub> | Commerce        | 11/11/2005         | <b>2S000</b>      |
| S <sub>101</sub> | Government      | 10/06/2007         | 15000             |
| S102             | Education       | 07/02/2008         | 45000             |
| S103             | Organisation    | 11/10/2008         | 42000             |

<sup>(1)</sup> Name the field which can act as the primary key in the table WEB- 1 SITES.

(2) Suggest the data types that should be used for each of the fields in the table WEBSITES. 2

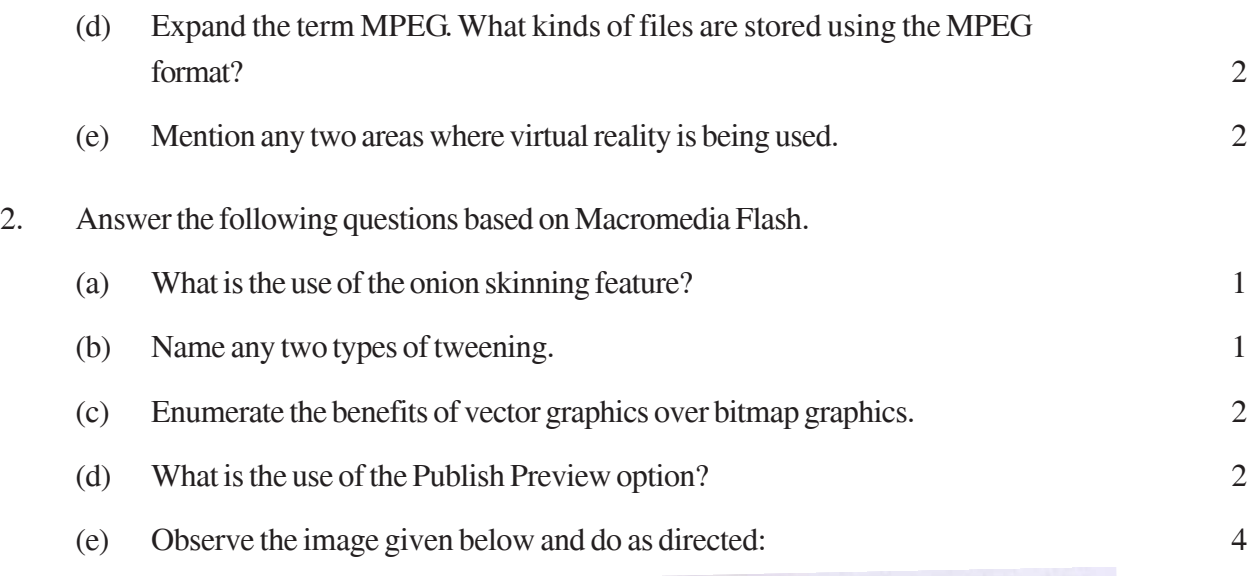

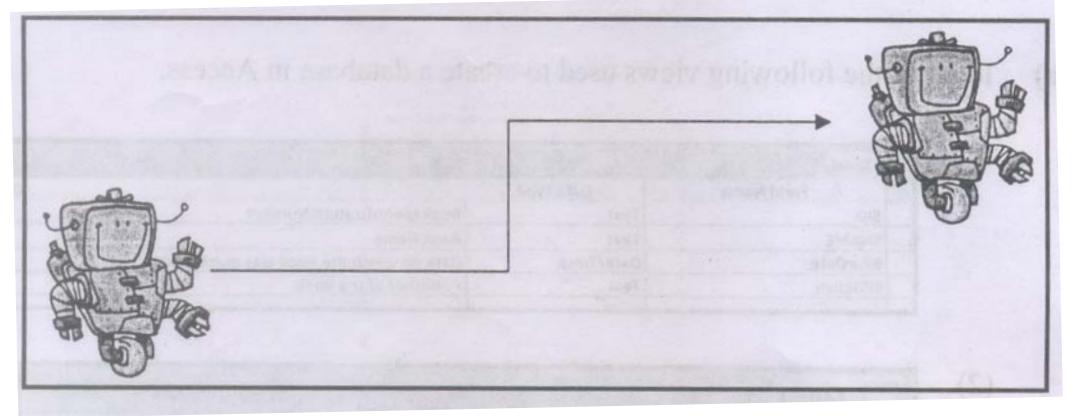

- The image on the left hand side shows the position of the object at frame 1.
- The image on the right side shows the position of the object at frame 25.
- Assume that the image is stored in the library by the name robot. Also note that the colour and size of the image remains the same.
- The arrow shows the path followed by the robot to reach from position at frame 1 to the position at frame 25.

Write the procedure and property settings for animating the above scenario.

- 3. Answer the following questions based on HTML.
	- (a) Name the three structural tags of HTML page and explain the usage of anyone of them. 2
	- (b) Write the HTML code to generate the web page in the format as shown: 8

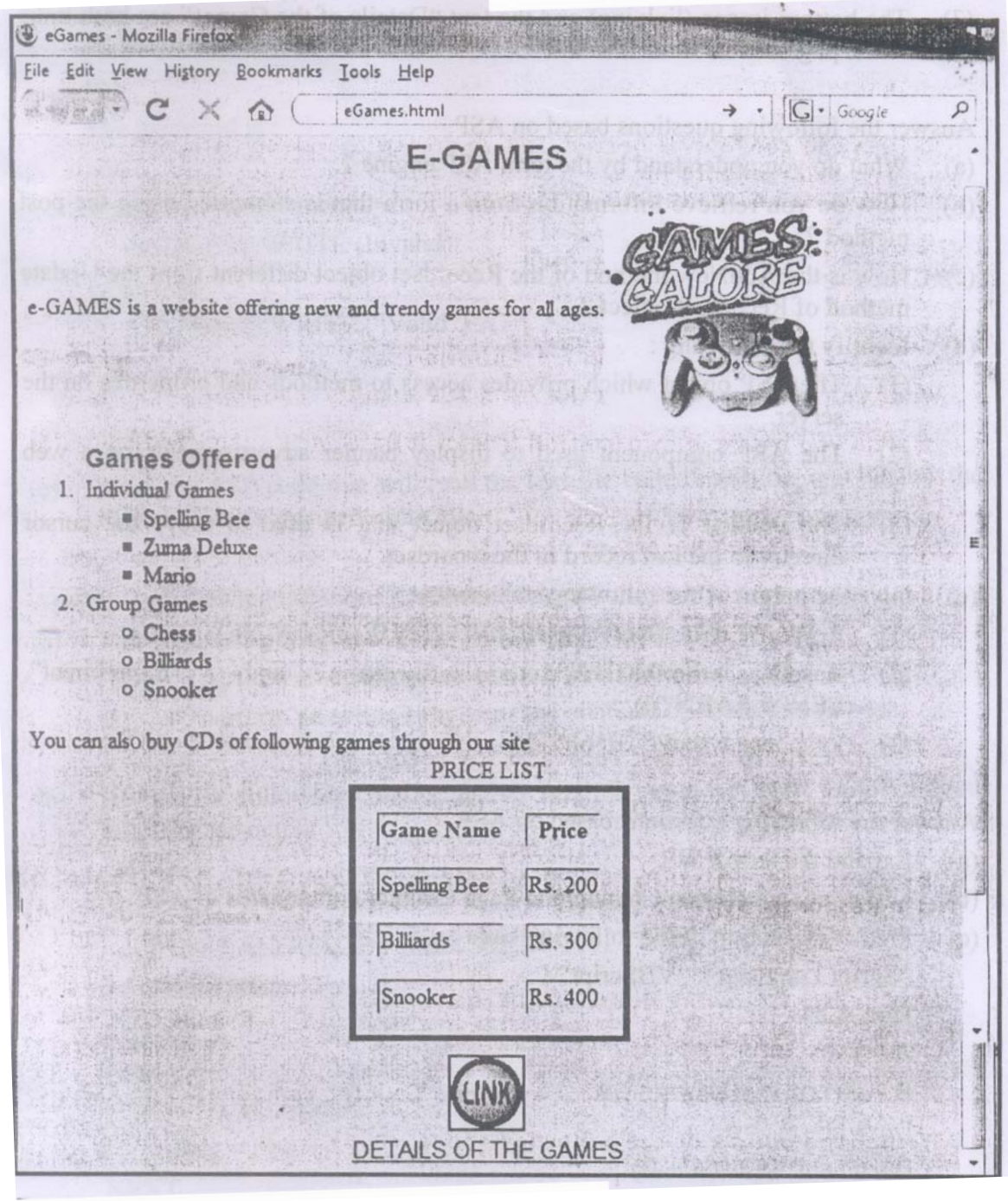

Consider the following points while writing the HTML code:

- (1) Title of the page should be "eGames",
- (2) Background colour of the page should be "Pink",
- (3 ) Text colour of main heading should be "red" and font should be "Arial Bold".
- (4) Image used in the page is "game 1. jpg".

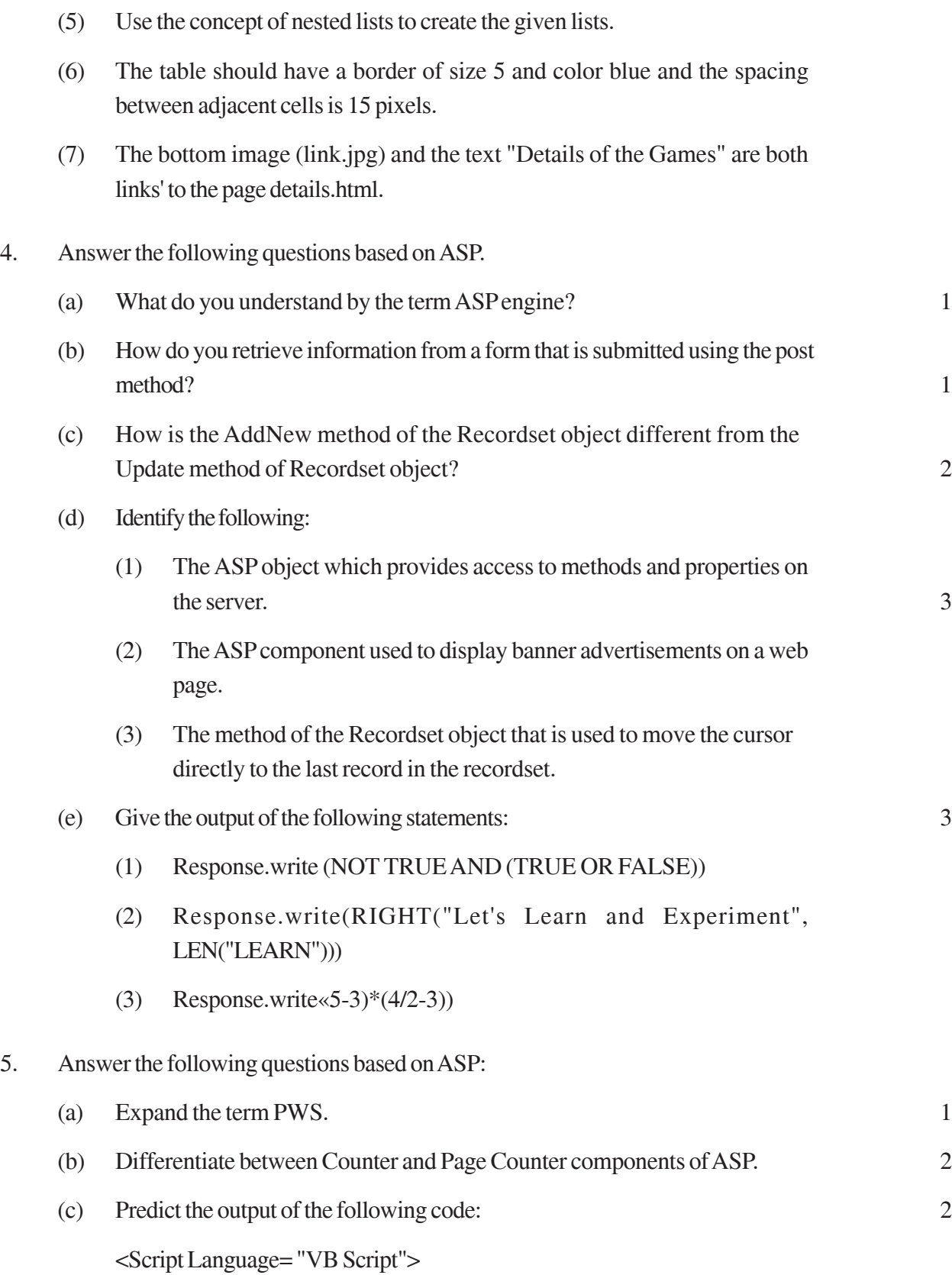

Dim A, B  $A=1$  $B = 10$ Do While  $A < 5$ Document. Write  $(A + B)$  $A=A+1$  $B=B-2$ LOOP </Script> (d) Rewrite the following code after removing errors with each correction underlined: 2  $<$ BODY> The login name entered by the user is :  $<\!\!\%$ pass = RESPONSE.QUERYSTRING ("password") %> The password is :  $<\!\!\%$ if pass < > "enter" then REQUEST.WRITE (Invalid) **Otherwise** RESPONSE.WRITE ("Valid") end  $\%$ </BODY> (e) Write the ASP code that will read the text file called multi.txt, and display the alternate lines contained in the file. 3 6. Answer the following questions based on VBscript :

(a) Name the event to be used in the following situations: 2

**428**

- (1) To perform an action when a button is clicked.
- (2) To perform an action as soon as the contents of a text box change.
- (b) Rewrite the following code using DO WHILE instead of FOR LOOP without affecting the output: 2

<HTML>  $<$ BODY $>$ <SCRIPT LANGU AGE="VBSCRIPT"> DIM Num, Flag  $Flag = 0$  $Num = 10$  $FORA = 2 TO Num/2$  $Flag = Flag + 1$ **NEXT** </SCRIPT> </BODY> </HTML> (c) Point out the errors in the following code and rewrite the code with the corrections underlined: 2 <HTML> <BODY> <SCRIPT = "VB SCRIPT"> DIM A, B, C, Count  $A = 0$  $B = 1$ FOR Count = 3 TO 6 INCREASE 1  $C = A + B$ document. Write (C)

 $A = B$  $B = C$ LOOP </SCRIPT="VBSCRIPT"> </BODY> </HTML>

(d) Write the HTML code for creating the form shown below: 4

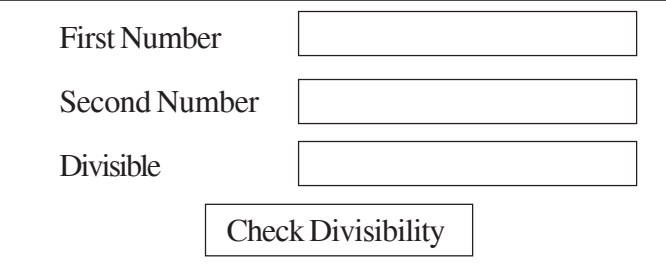

Write the embedded VBscript code for the click event of the 'Check Divisibility' button such that it displays 1 if the First Number (number input in the first text box) is divisible by the Second Number (number input in the second text box) and 0 otherwise in the third text box.

For example: if the user inputs 10 and 5 in the first two text boxes, then 1 should be displayed in the third text box, on the click of the "Check Divisibility" button.

7. Answer the following questions based on the unit Web Technologies:

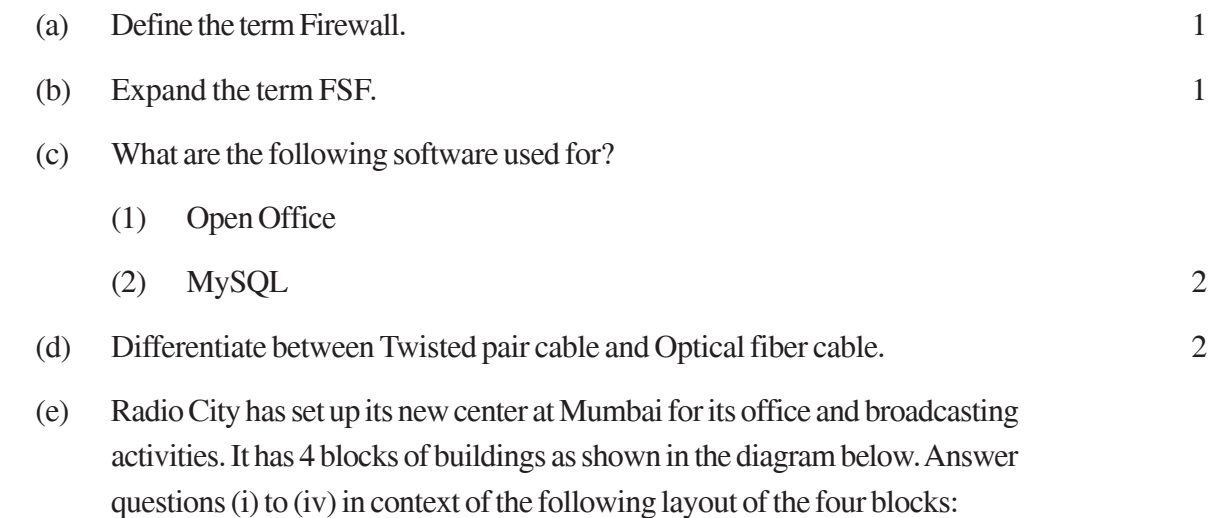

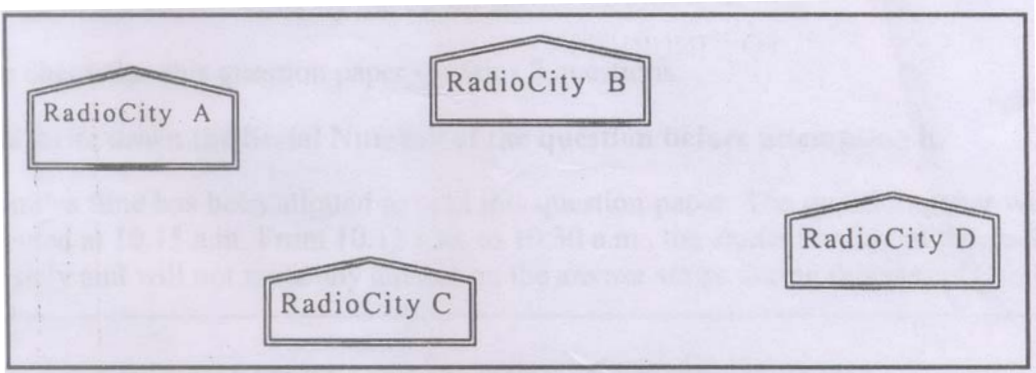

Center to Center distance between various blocks.

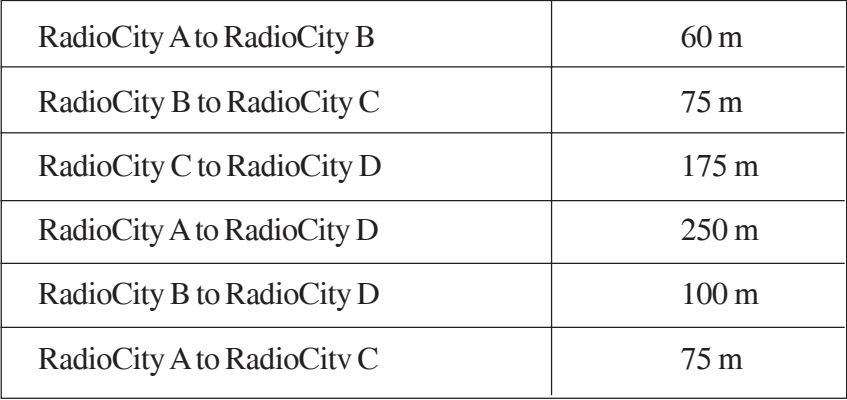

Number of Computers in each wing

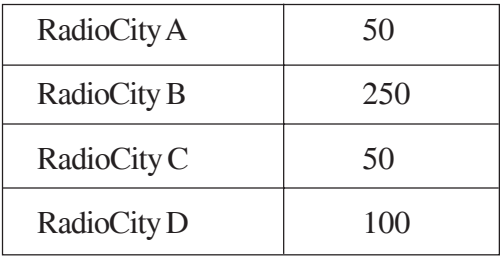

- (1) Suggest a suitable cable layout to connect all the offices and name the topology  $used.$  1
- (2) Suggest the most suitable place to house the server with proper justification.
- (3) Where and why repeaters should be used?
- (4) If the organization needs to link this branch office to another office situated in a distant city (around 1050 Km) away where cable connection is not feasible, then suggest an economic way to connect it with reasonably high speed? 1

#### **QUESTION PAPER CODE 89**

1. (a) What is the degree and the cardinality of the relation EMPLOYEE given below? 1

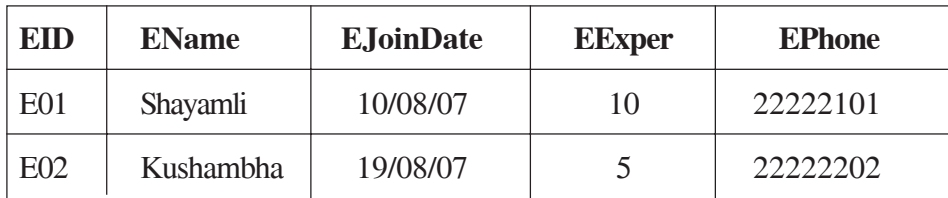

#### **TABLE: EMPLOYEE**

(b) Differentiate between design view and datasheet view with respect to a database. 2

(c) Latest Hit Station Video library stores data of all available DVDs on its server in a table named HitMovies in Access. Study the relation HitMovies given below and answer the following questions:

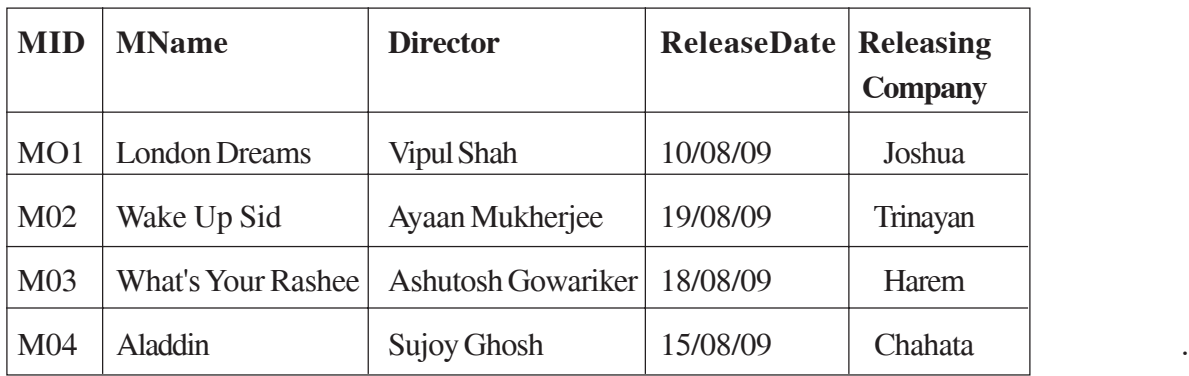

#### **TABLE: HitMovies**

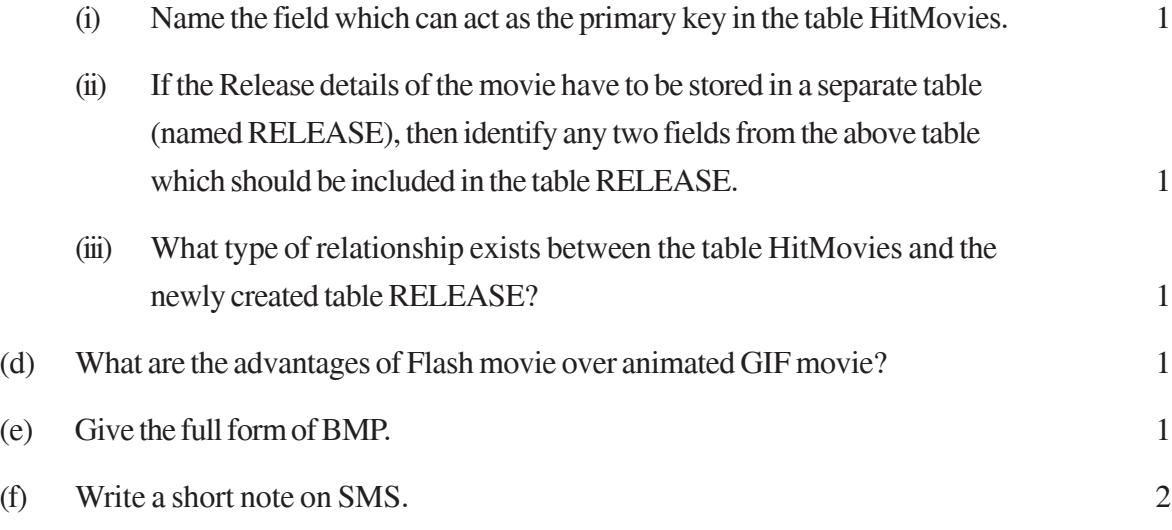

- 2. Answer the following questions based on Macromedia Flash:
	- (a) The normal layer lets you add content in a flash movie that moves along a straight path. Name any two types of layers which can help you to manipulate the content on a normal layer and improve the animation. 1
	- (b) What is the use of dividing a movie into separate scenes? 1
	- (c) Enumerate the benefits of frame by frame animation over tweening animation. 2
	- (d) Differentiate between Exporting and Publishing a Flash movie. 2
	- (e) Observe the image given below and do as directed:

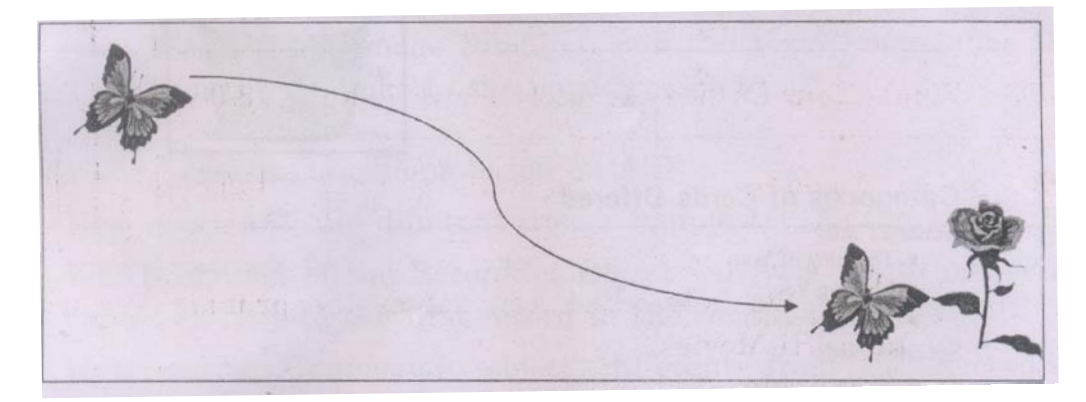

- The image on the left hand side shows the position and size for frame 1.
- The image on the right side shows the position and size for frame 25.
- Assume that the images of butterfly and flower are stored in the Flash library by the name butterfly and flower respectively and the colour and size of the image remains the same.
- The curve shows the path followed by the butterfly to reach from frame 1 to frame 25.

Write the procedure and property settings for animating the above scenario. 4

3. Answer the following questions based on HTML :

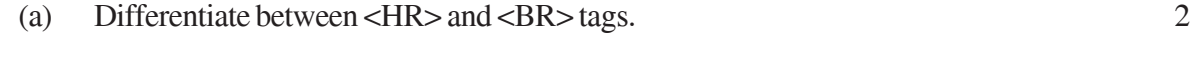

(b) Write the HTML code to generate the web page in the format shown: 8

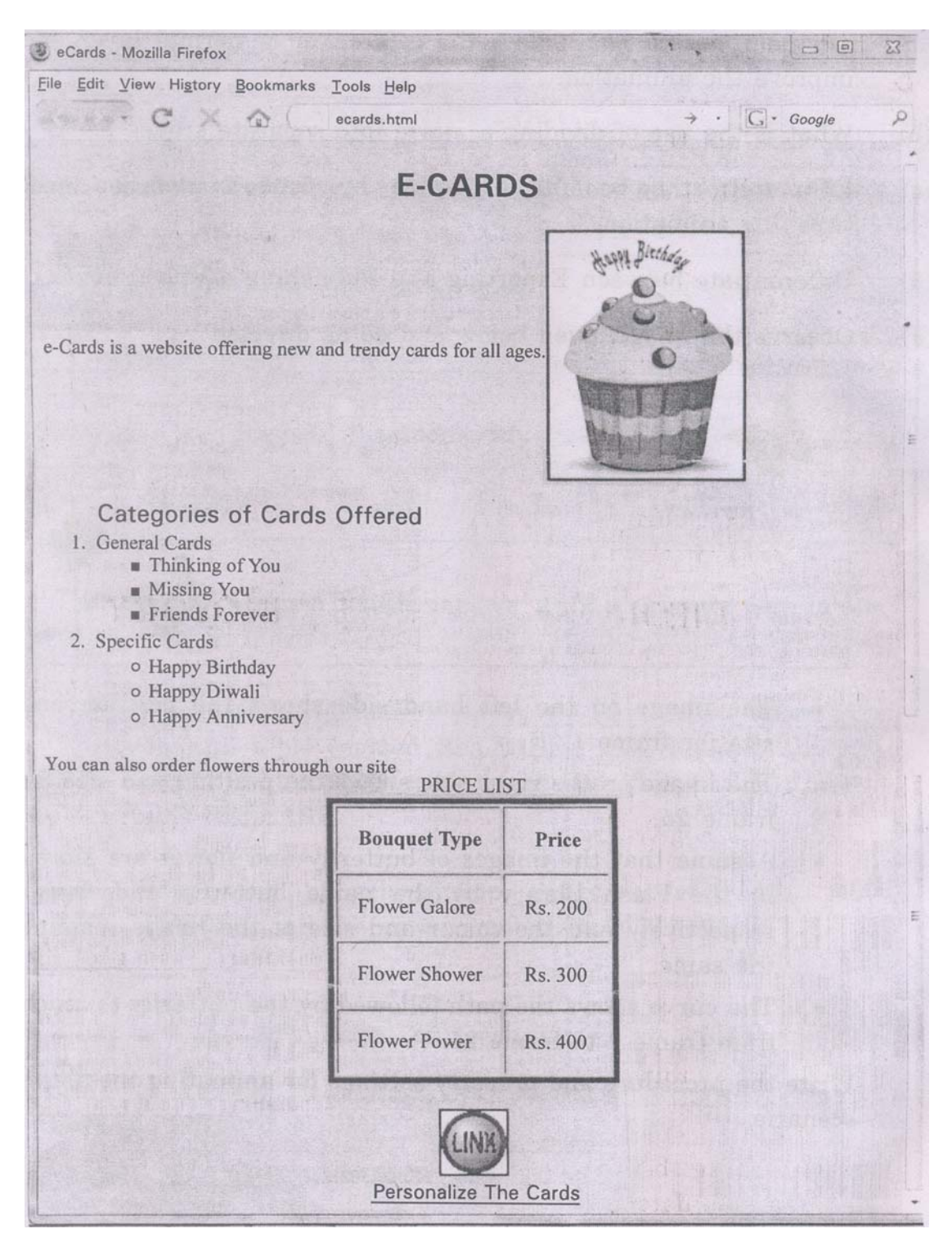

Consider the following points while writing the HTML code:

- (i) Title of the page should be "eCards".
- (ii) Background colour should be "Purple".

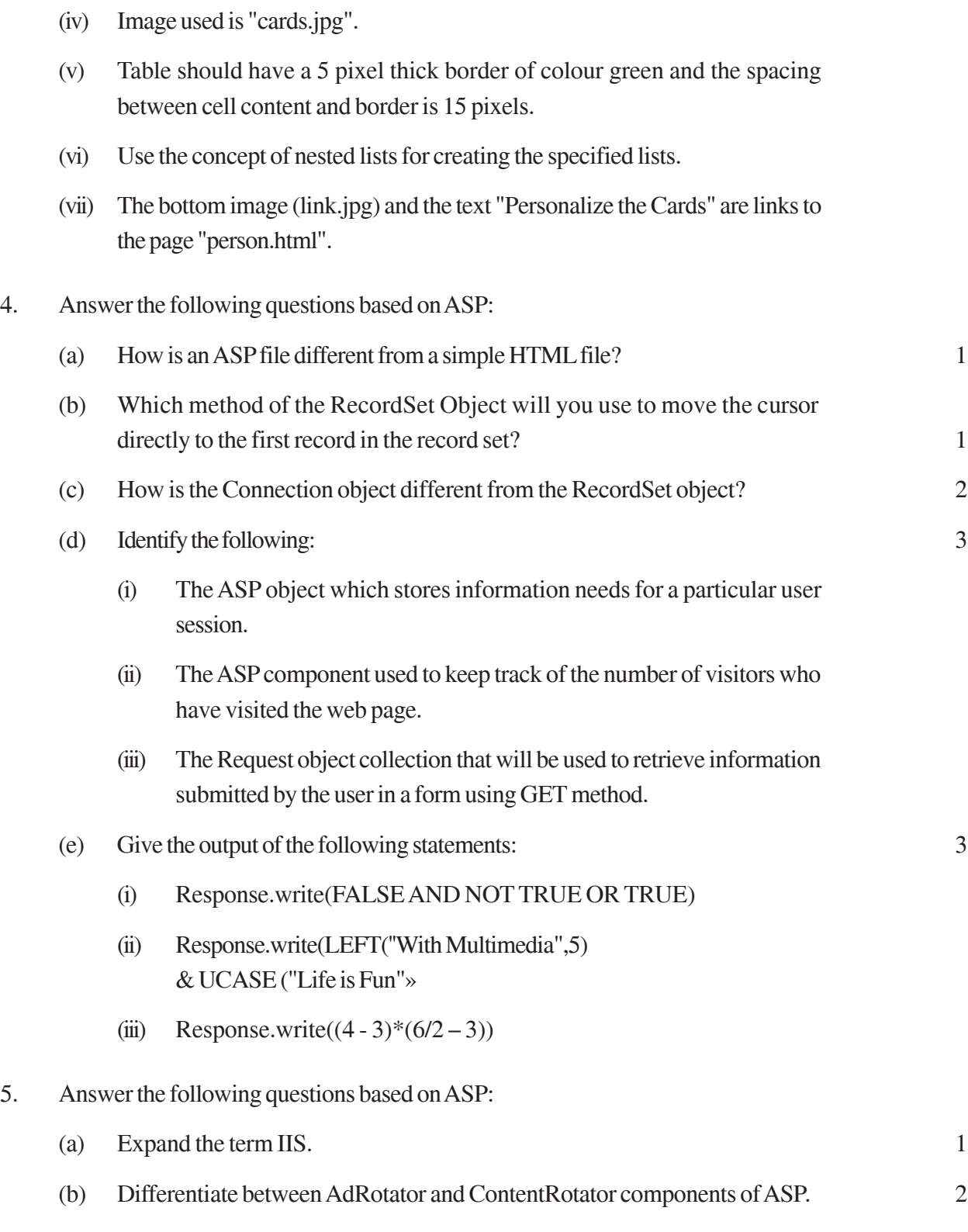

(iii) Text style of the main heading should be "Aria! Bold" and colour should be

red.

**435**

(c) Predict the output of the following code: 2

```
<Script Language="VBScript" >
```
 $Dim A, B$ 

 $A = 2$ 

 $B = 20$ 

Do While  $A < 6$ 

Document.Write(A+B)

 $A = A + 1$ 

 $B = B-2$ 

Loop

</Script>

(d) Rewrite the following code after removing errors with each correction underlined:

 $<$ BODY $>$ 

The login name entered by the user is :

 $<\!\!\%$ 

```
pass = RESPONSE.QUERYSTRING ("password")
```
 $\%$ 

The password is :

 $<\!\!\%$ 

If  $pass \ll$  "enter" then

REQUEST.WRITE (Invalid)

**Otherwise** 

```
RESPONSE.WRITE ("Valid")
```
end

 $%$ 

</BODY>

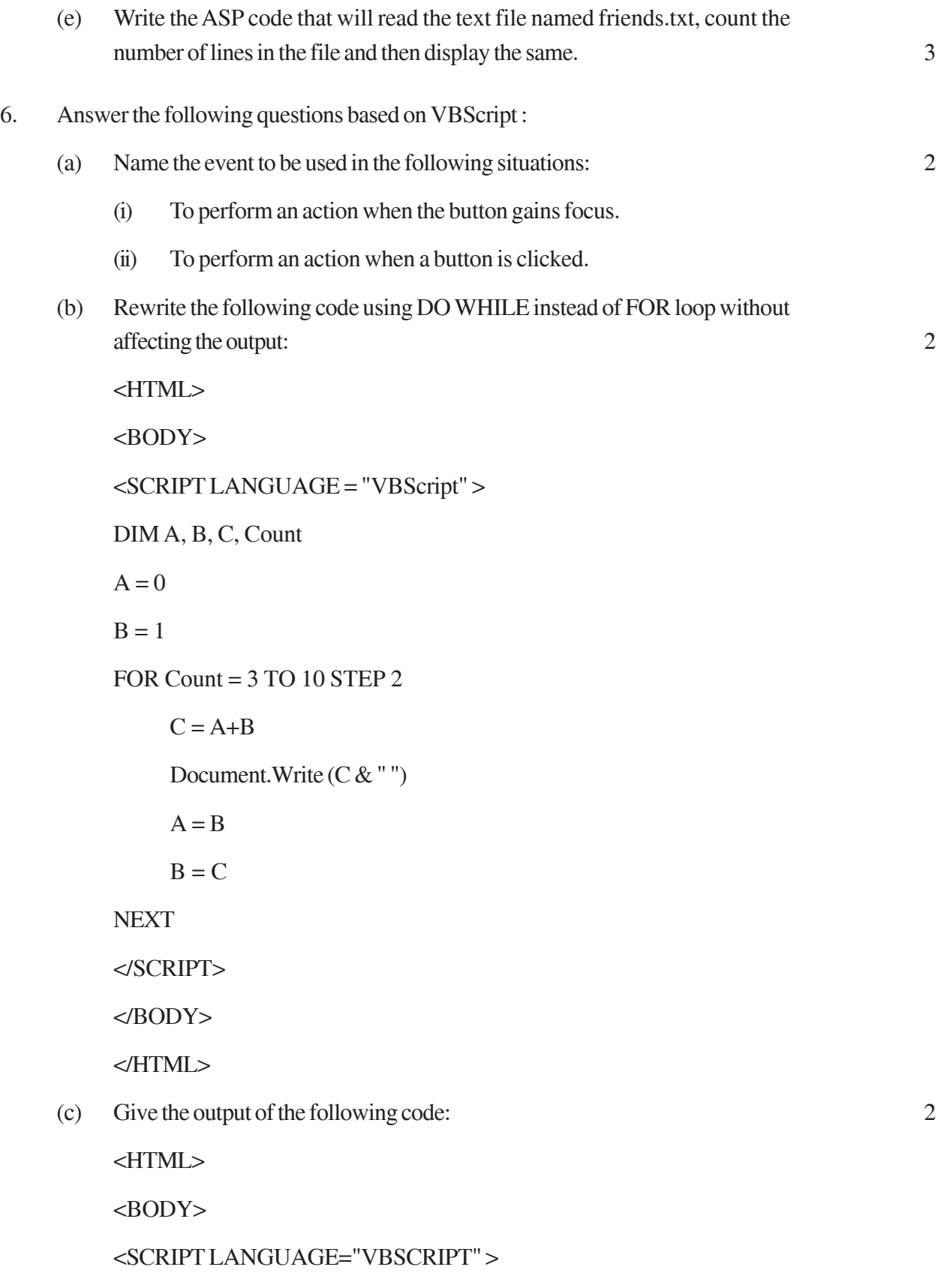

DIM Num, Flag

 $Flag = 0$ 

 $Num = 10$ 

FOR  $A = 2$  TO Num/2

IF Num  $MOD A = 0$  THEN

DOCUMENT.WRITE (Num+ 1)

ELSE

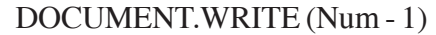

END IF

**NEXT** 

</SCRIPT>

</BODY>

</HTML>

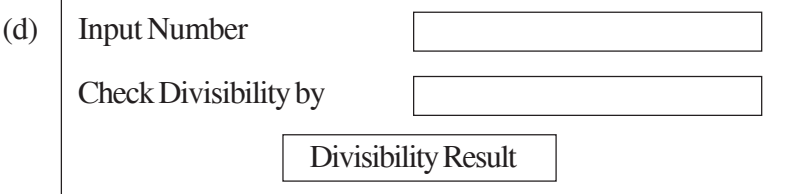

Write the HTML code for creating the above displayed form. Write the embedded VB Script code for the click event of the 'Divisibility Result' button such that it displays a message box based on whether the number input in the first textbox is divisible by the number input in the second textbox according to the following criteria:

- If number is divisible then message displayed is "Wow! I belong to your family"
- If number is not divisible then message displayed is "Let's look for my friends" 4
- 7. Answer the following questions based on the unit Web Technologies:

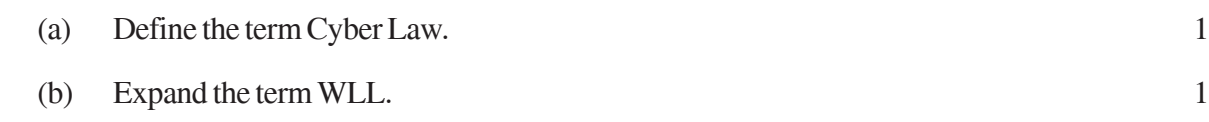

- (c) What are the following software used for? 2
	- (i) Apache Tomcat
	- (ii) MySQL
- (d) Differentiate between Twisted pair cable and Co-axial cable. 2
- (e) ProActor School of Acting in Mumbai is setting up the network between its different wings. There are 4 wings named as SENIOR(S), JUNIOR(J), ADMIN(A), and HOSTEL(H).

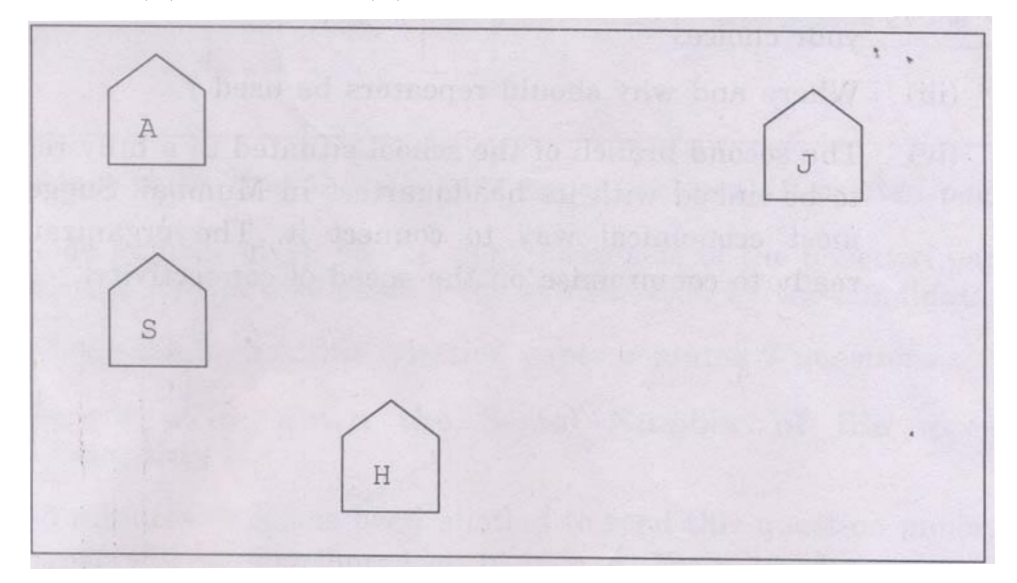

Distance between various wings are given below:

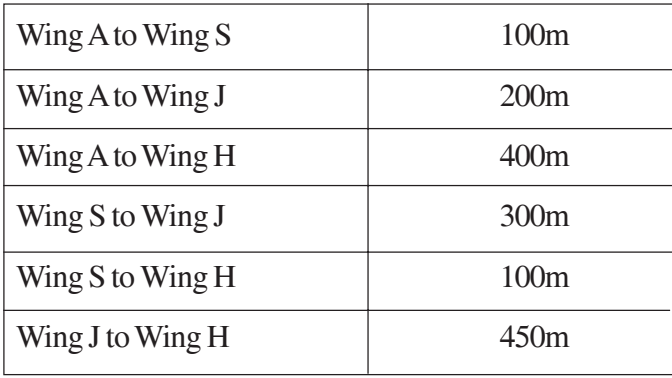

Number of computers in each wing is as given below:

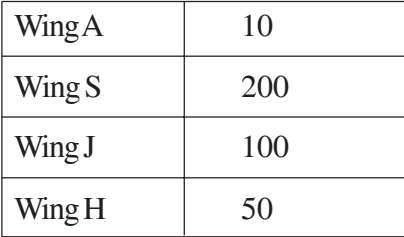

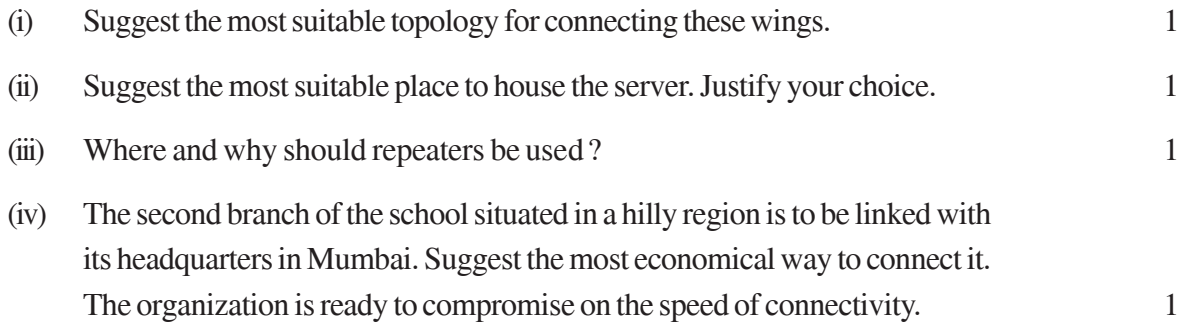

# **Marking Scheme — Multimedia and Web Technology**

# **(SUB CODE -067)**

# *General Instructions :*

- I The answers given in the marking scheme are SUGGESTIVE, Examiners are requested to award marks for all alternative correct Solutions / Answers conveying the similar meaning
- l InVBScript andASP, ignore case sensitivityforidentifiers

# QUESTION PAPER CODE 89/1

#### 1. (a) Identify the following views used to create a database in Access.

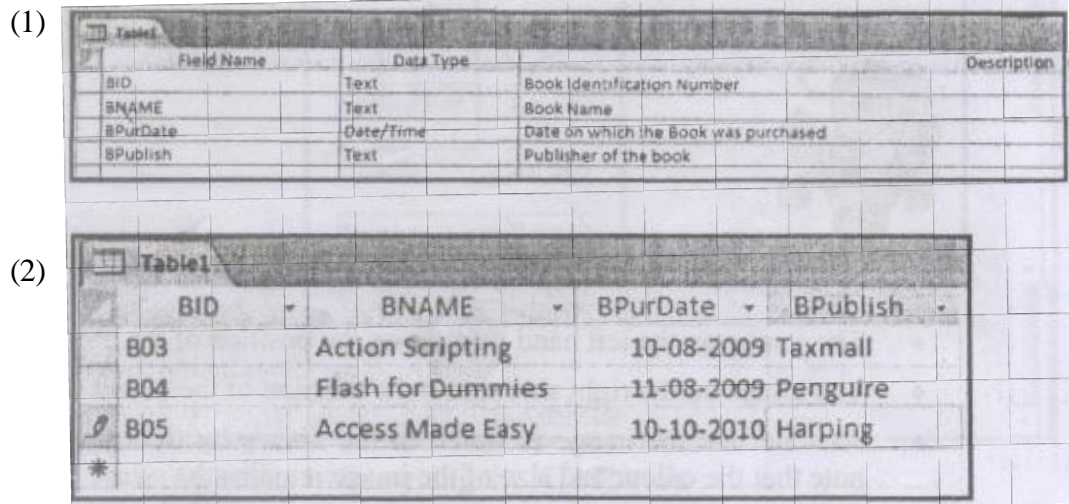

Ans i) DesignView

ii) Datasheet View

#### *(½ mark for naming each view correctly)*

- (b) Illustrate the usage of foreign key with the help of an example. 2
- Ans Foreign key is an attribute of one relation whose values are required to match those of the primary key of some other relation. The foreign key is used to relate two or more tables. For example in the tables given below, Item code acts as a foreign key for the table Sales.

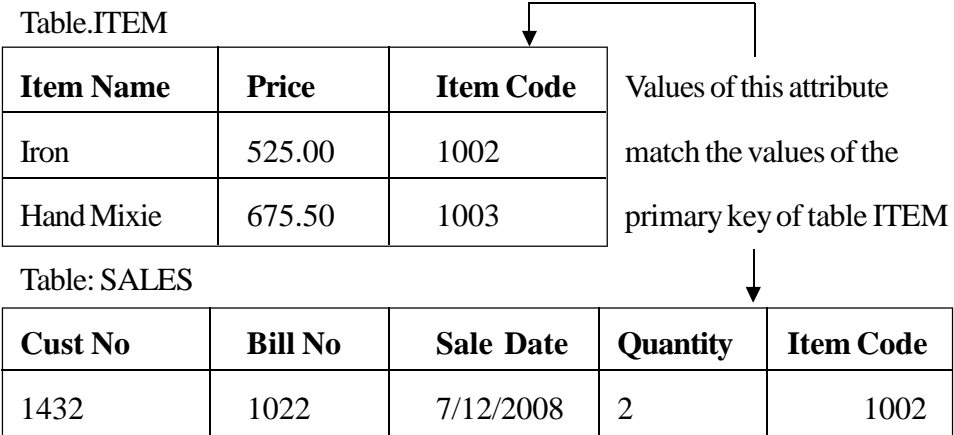

(2 marks for correctly explaining the concept with the help of an example)

### **NOTE:**

- 1. Full marks to be awarded in case the concept is explained only with the help of an example.
- 2. 1mark to be awarded if onlythe definition is given
- (c) Studythe tableWEBSITES given below and answerthe following questions:

#### **Table:WEB SITES**

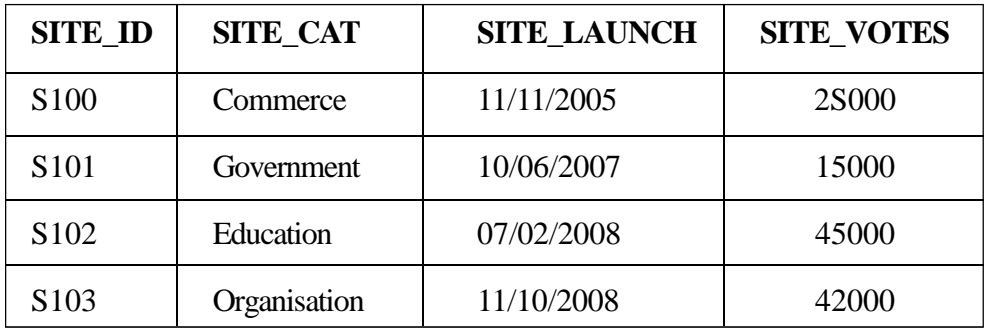

- (1) Name the field which can act as the primary key in the table WEB- 1 SITES.
- (2) Suggest the data types that should be used for each of the fields in the table WEBSITES. 2
- Ans (1) SITE\_ID can act as the primary key

# *(1 mark for correctly naming the field)*

(2) SITE\_ID - Text

SITE\_CAT-Text

#### SITE\_LAUNCH - Date/Time

SITE\_VOTES - Numeric

#### *(½ mark for correctly naming the data type for each field)*

- (d) Expand the term MPEG. What kinds of files are stored using the MPEG format? 2
- Ans MPEG stands for Moving Picture Experts Group OR Motion Picture Experts Group. This format is used to save movie files which cannot be further edited.

#### *(1 mark for the correct expansion)*

#### *+ (1 mark for mentioning the correct file usage)*

- (e) Mention any two areas where virtual reality is being used. 2
- Ans Useful applications of VR include:
	- 1. Training in a variety of areas (military, medical, equipment operation, etc.),
	- 2. Education,
	- 3. Design evaluation(virtual prototyping),
	- 4. Architectural walk-through,
	- 5. Simulation of assembly sequences and maintenance tasks,
	- 6. Assistance forthe handicapped,
	- 7. Study and treatment of phobias (e.g., fear of height)
	- 8. Entertainment
	- 9. Gaming (or any other valid application)

#### *(1 mark:each for mentioning any two areas correctly)*

- 2. Answer the following questions based on Macromedia Flash.
	- (a) What is the use of the onion skinning feature? 1
- Ans The onion-skinning feature allows the designer to see multiple frames and how their movements relate to the current frame. When creating an animation, this feature can be a great help to see what the objects in the preceding and succeeding frames look like.

#### *(1 mark for explaining the correct usage)*

(b) Name any two types of tweening. 1

# Ans Motion Tweening, Shape Tweening, Tint Tweening

# *(½ mark each for correctly naming any two types of tweening)*

(c) Enumerate the benefits of vector graphics over bitmap graphics. 2

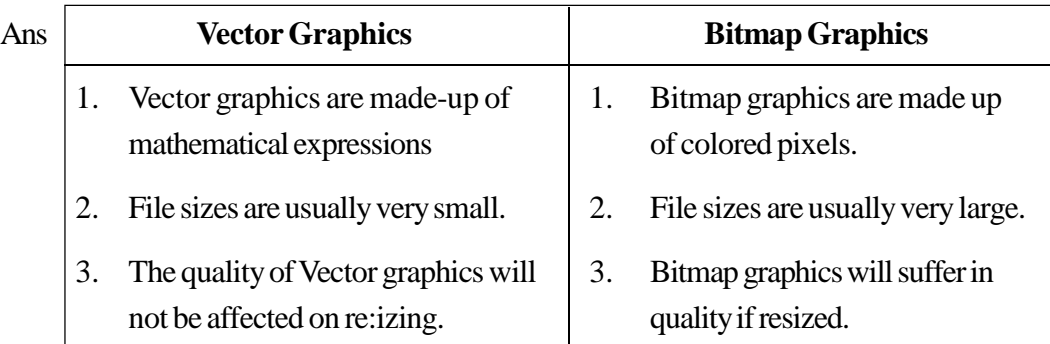

# *(2 marks for mentioning anyone benefit of vector graphics over bitmap graphics)*

- (d) What is the use of the Publish Preview option? 2
- Ans The *Publish Preview* option allows one to preview the movie in a browser before publishing to see if the movie is appearing fine.

# *(2 marks for explaining the correct usage)*

(e) Observe the image given below and do as directed: 4

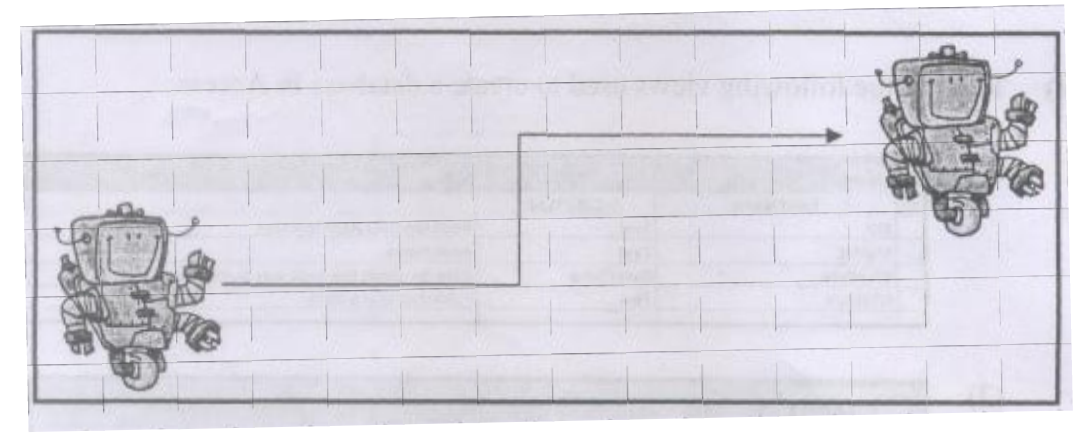

- I The image on the left hand side shows the position of the object at frame 1.
- I The image on the right side shows the position of the object at frame 25.
- l Assume that the image isstored in the library by the name robot.Also note that the colour and size of the image remains the same.

l The arrow showsthe path followed by the robot to reach from position at frame 1 to the position at frame 25.

Write the procedure and property settings for animating the above scenario.

- Ans The following steps have to be followed to animate the given scenario:
	- l Selectframe 1 .from the timeline and drag the robot image on the stage from the library.
	- l Using the arrow tool,select the image and place it on the left hand side.
	- l Selectframe 25 from the timeline and SelectInsert Keyframe
	- l Using the arrow tool,select the image and position it on the right hand side of the stage at the desired location
	- l Select allframesfrom 1 to 25.
	- l Right click themouse button and SelectCreate Motion Tween.
	- l Selectthelayercontainingthemotiontween.Right clickandselectAddMotion Guide.
	- I Using the pencil tool, draw the path of motton as shown in the image. OR Any other equivalent method.

*(½ marks for each step)*

- 3. Answerthe following questions based on HTML.
	- (a) Name the three structural tags of HTMLpage and explain the usage of anyone of them.  $2 \leq 2$

Ans Three structural tags are: <HTML>, <HEAD> and <BODY>

Usage:

 $\langle$  HTML $>$ - marks the beginning and the end of the html file

< HEAD>- contains, information about initial load parameters ofthewebpage like title, scripts, style definitions and document descriptions

 $\langle BODY \rangle$  - contains the visible content of the webpage

*(½ mark each for naming the three structural tags)*

*+(½ mark for correctly explaining the usage of anyone of them)*

(b) Write the HTML code to generate the web page in the format as shown: 8

Consider the following points while writing the HTML code:

- $(1)$  Title of the page should be "eGames",
- (2) Background colour ofthe page should be "Pink",
- (3 ) Text colour ofmain heading should be "red" and fontshould be "ArialBold".
- (4) Image used in the page is "game 1. jpg".
- (5) Use the concept of nested lists to create the given lists.
- (6) The table should have a border of size 5 and color blue and the spacing between adjacent cells is 15 pixels.
- (7) The bottom image (link.jpg) and the text "Details of the Games" are both links'to the page details.html.

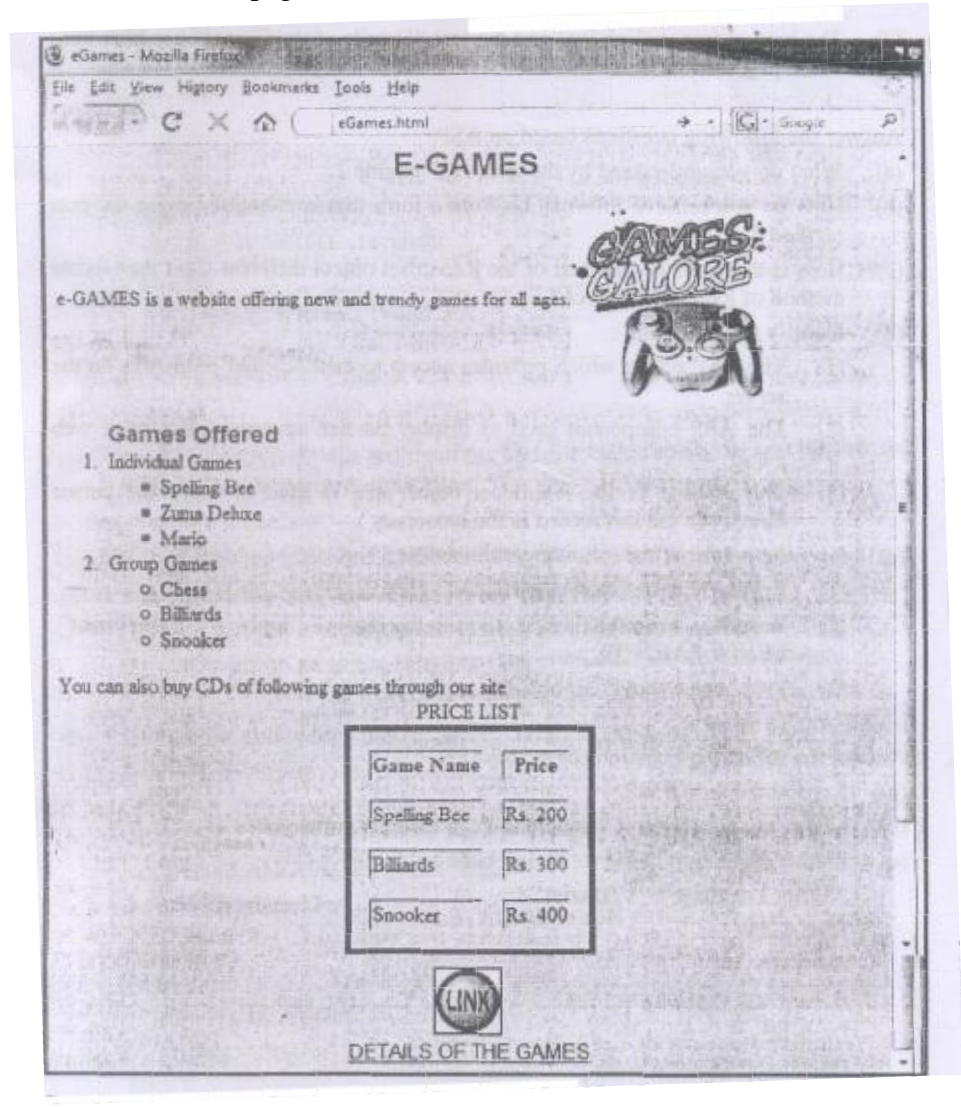

**446**

Ans <HTML>

```
<HEAD> <TITLE'>eGames</TITLE> </HEAD>
```

```
<BODY BGCOLOR="PINK">
```
 $\leq$ FONT FACE ="ARIAL" COLOR = "RED">

<H2ALlGN =CENTER> E-GAMES </H2></FONT>

e-GAMES is a website offering new and trendy games for all ages.

```
\leqIMG SRC = "game.JPG" height =150 width = 150 ALIGN = "MIDDLE">
```

```
\langleOL\rangle\langleFONT FACE = "ARIAL" SIZE = +1\langleB\rangleGames Offered \langleB\rangle
```
<LI>IndividualGames

<ULTYPE="square">

<LI>SpellingBee

<LI>ZumaDeluxe

<LI>Mario

 $\langle$ /UL $\rangle$ 

<LI>Group Games

```
<ULTYPE="circle">
```
<LI>Chess

<LI>Billiards

<LI>Snooker

 $<$ /Ul $>$ 

 $<$ /OL $>$ 

You can also buy CDs of following games through our site

<TABLE ALIGN=CENTER BORDER=5 BORDERCOLOR="Btue"

CELLSPACING=15>

<CAP'TION> PRICE LIST </CAPTION>

 $<$ TR $>$ 

<TH> Game Name </TH>

<TH> Price < /TH>

 $\langle TR \rangle$ 

 $<$ TD $>$ Spelling Bee

 $<$ TD $>$ Rs. 200

#### $\langle TR \rangle$

- <TD>Billiards
- $<$ TD $>$ Rs. 300

#### $<$ TR $>$

<TD> Snooker

 $<$ TD $>$ Rs. 400

</TABLE>

<BR>

<CENTER>

<A HREF="details.html"> <IMG SRC="link.jpg" height=50 width=50> <BR> DETAILS OFTHE GAMES </A>

</FONT>

</BODY>

</HTML>

*(½ mark for correct use of <HTML> and <BODY> tags)*

*+ (½ mark for correct use of <TITLE> tag)*

*+ (½ mark for body background colour)*

*+ (½ mark for mentioning the correct font type and color)*

*+ (½ mark for displaying the heading correctly in center)*

*+ (1½ mark for correctly creating the nested list (½ mark for each list))*

*+ (½ mark for making table border 5 pixel thick with border color blue)*

*+ (½ mark for making table cellspacing as 15 pixels)*

*+ (½ mark for giving table <CAPTION>)*

*+ (1 mark for correctly crea ting the table using < TR> and < TD> tags)*

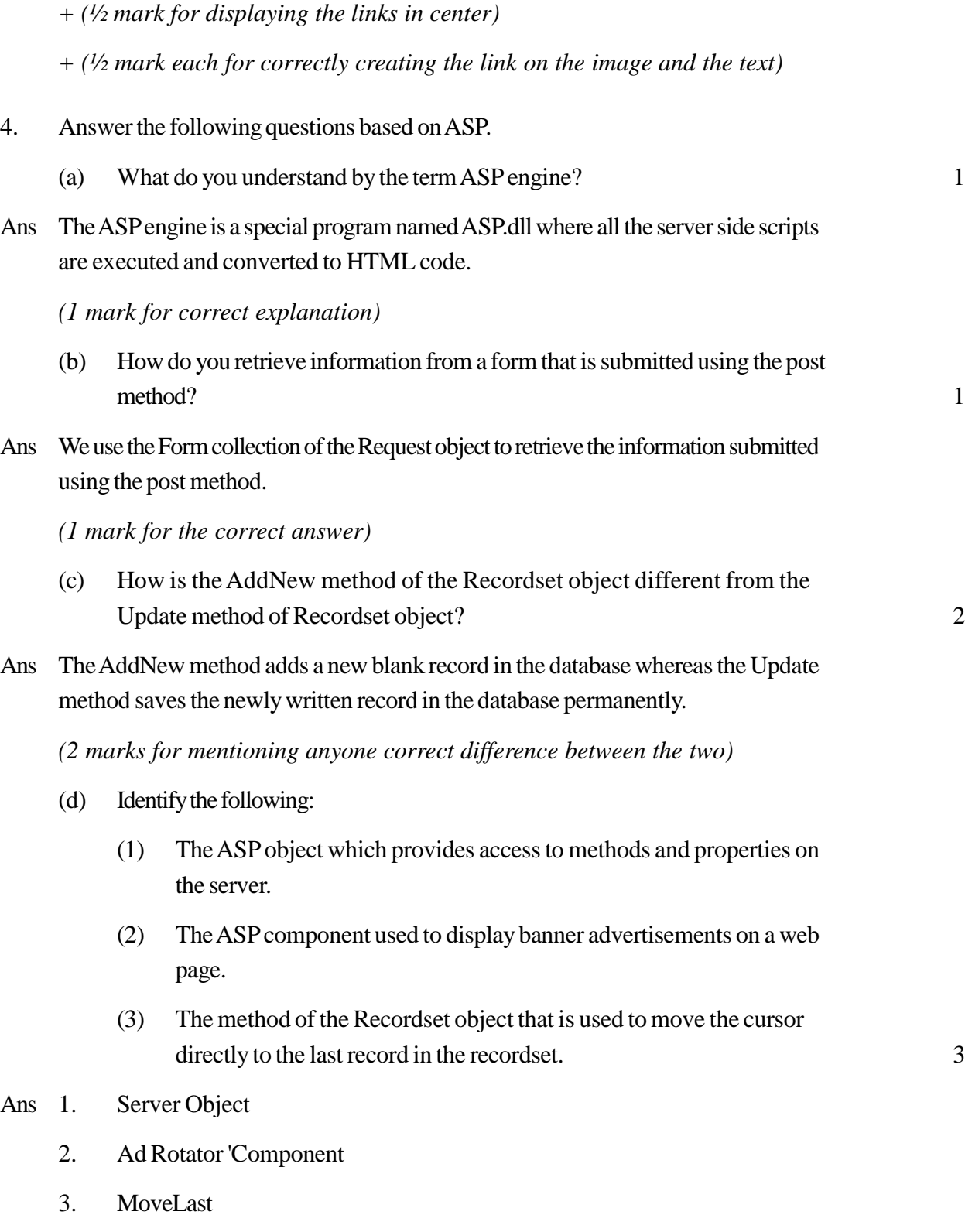

*(1 mark for each correct answer)*

- (e) Give the output of the following statements: 3
	- (1) Response.write (NOTTRUEAND (TRUE OR FALSE))
	- (2) Response.write(RIGHT("Let's Learn and Experiment", LEN("LEARN")))
	- (3) Response.write«5-3)\*(4/2-3))
- Ans i) False
	- ii) iment
	- $iii)$   $-2$

# *(1 mark for each correct answer)*

Note: ½ mark to be awarded for each part if the steps showing the working are correct but the final output is wrong

# 5. Answerthe following questions based onASP:

- (a) Expand the term PWS. 1
- Ans Personal Web Server

*(1 mark for the correct expansion)*

# (b) Differentiate between Counter and Page Counter components of ASP. 2

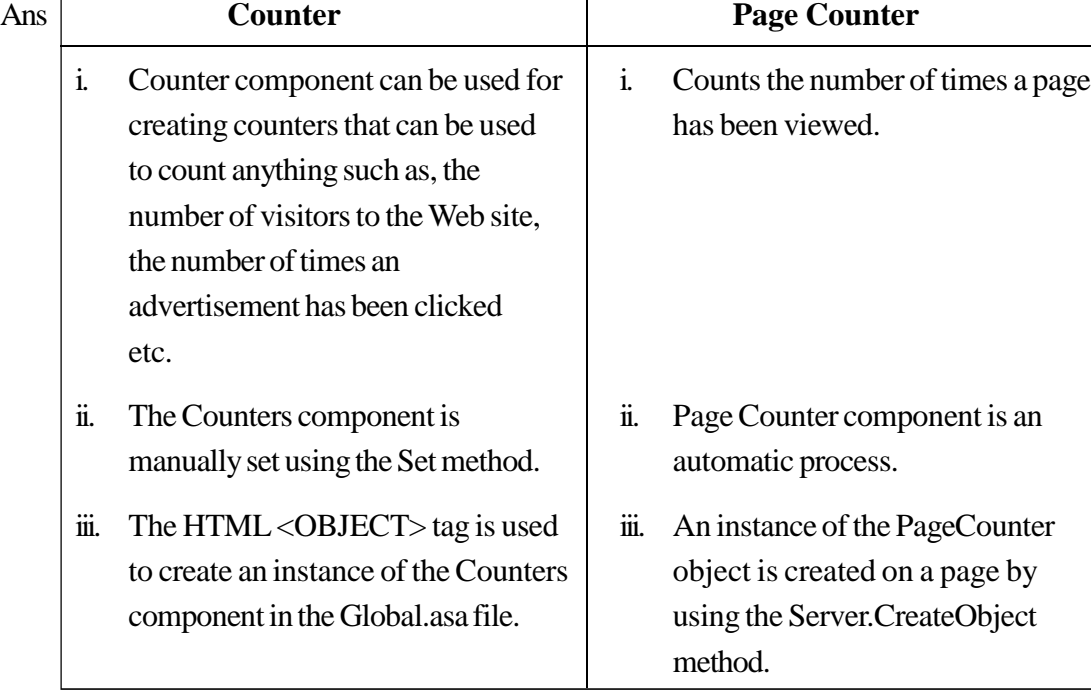

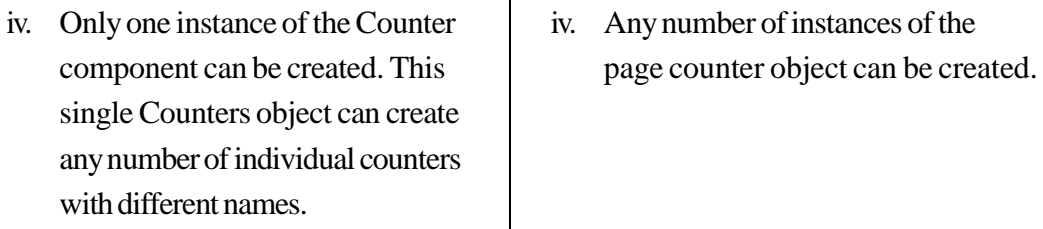

*(2 marks for anyone correct differentiation point)*

(c) Predict the output of the following code: 2

```
<ScriptLanguage="VBScript">
DimA, B
A=1B = 10Do While A < 5Document. Write (A + B)A=A+1B=B-2LOOP
</Script>
```
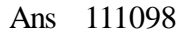

(½ mark for each correct number)

(d) Rewrite the following code after removing errors with each correction underlined: 2

 $<$ BODY $>$ 

The login name entered by the user is:

 $<\!\!\%$ 

pass =RESPONSE.QUERYSTRING ("password") %>

The password is :

 $<\!\!\%$ 

if pass < > "enter" then

# REQUEST.WRITE(Invalid)

**Otherwise** 

```
RESPONSE.WRITE("Valid")
```
end

 $\%$ 

```
</BODY>
```
 $Ans < BODY >$ 

The login name entered by the user is :

 $< 0$ 

pass =REQUEST.QUERYSTRING("password") %>

The password is:

 $<\!\!\%$ 

```
if pass \langle "enter" then
```
RESPONSE.WRITE("Invalid")

ELSE

RESPONSE.WRITE("Valid")

# End IF

 $\%$ 

</BODY>

# *( ½ mark each for correcting any four errors)*

(e) Write the ASP code that will read the text file called multi.txt, and display the alternate lines contained in the file. 3

Ans  $\lt \%$ 

Set Fobj=Server.createobject("Scripting.FilesystemObject")

SetmFile=Fobj.OpenTextFile("multi.txt")

Do while NOT mFile.AtEndOfStream

Response.Write(mFile.ReadLine}

Response.Write ("<BR>")

mFile.ReadLine

Loop

mFile.close

 $\%$ 

- *(½ mark for correctly creating the file system object)*
- *+(½ mark for opening the file)*
- *+(½ mark for the loop)*
- *+(½ mark for reading the line*
- *+(¥.z mark for displaying the line)*
- *+(Yz mark for closing the connection)*
- 6. Answerthe following questions based onVBscript :
	- (a) Name the event to be used in the following situations: 2
- 

- (1) To performan action when a button is clicked.
- (2) To perform an action assoon asthe contents of a text box change.

#### Ans i) OnClick

ii) OnChange

#### *(1 mark for each correct answer)*

(b) Rewrite the following code usingDOWHILE instead of FORLOOP without affecting the output: 2

<HTML>

 $<$ BODY>

<SCRIPTLANGUAGE="VBSCRIPT">

DIM Num, Flag

 $Flag = 0$ 

 $Num = 10$ 

 $FORA = 2 TO Num/2$ 

 $Flag = Flag + 1$ 

**NEXT** 

</SCRIPT>

</BODY>

</HTML>

Ans <HTML>

 $<$ BODY $>$ 

<SCRIPT LANGUAGE= "VBSCRIPT">

DIM Num, Flag

 $Flag = 0$ 

 $Num = 10$ 

```
A = 2
```
DOWHILEA<=Num/2

 $Flag = Flag + 1$ 

 $A=A+1$ 

LOOP

</SCRIPT>

</BODY>

</HTML>

# *(½ mark each for writing the mentioned four underlined lines correctly)*

(c) Point out the errors in the following code and rewrite the code with the corrections underlined: 2

<HTML>  $<$ BODY $>$  $<$ SCRIPT = "VB SCRIPT"> DIMA, B, C, Count  $A = 0$ 

 $B = 1$ 

FOR Count = 3 TO 6 INCREASE 1  $C = A + B$ document.Write (C)  $A = B$  $B = C$ LOOP </SCRIPT="VBSCRIPT"> </BODY> </HTML> Ans < HTML>

 $<$ BODY $>$ 

<SCRIPT LANGUAGE="VBSCRIPT'>

DIMA, B, C, Count

 $A = 0$ 

 $B = 1$ 

FOR Count =  $3$  TO 6 STEP 1

 $C = A + B$ 

document.Write (C)

 $A = B$ 

 $B = C$ 

**NEXT** 

#### $\leq$ SCRIPT $>$

 $<$  1 BODY $>$ 

 $\triangle$ HTML $>$ 

# *(½ mark each for correcting the four errors)*

(d) Write the HTML code for creating the form shown below: 4 Write the embedded VBscript code for the click event of the 'Check Divisibility'

button such that it displays 1 if the First Number (number input in the first text box) is divisible by the Second Number (number input in the second text box) and 0 otherwise in the third text box.

For example: if the user inputs 10 and 5 in the first two text boxes, then 1 should be displayed in the third text box, on the click of the "Check Divisibility" button.

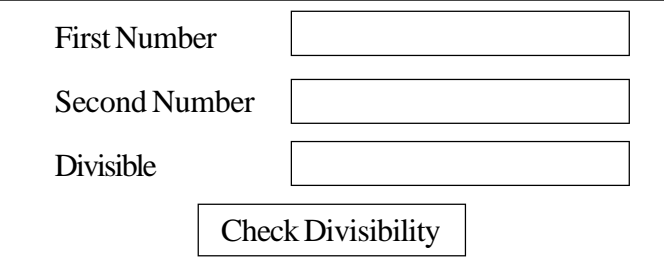

Ans <HTML>

# <HEAD><TITLE>DIVISIBILTYCHECK</TITLE>

```
<SCRIPT LANGUAGE= "VBScript" >
```
SUBB1\_OnClick

DimA, B

```
A = FORM1. T1.VALU
```

```
B = FORM1.T2.VALUE
```
#### IFAMOD B = 0 THEN OR IF FORM1.T1.VALUE MOD FORM1.T1.VALUE THEN

```
FORM1.T3.Value = 1
```
Else

 $FORM1.T3.Value = 0$ 

END IF

END SUB

</SCRIPT>

 $<$ /HEAD $>$ 

<BODY>

<FORM NAME="FORM1">

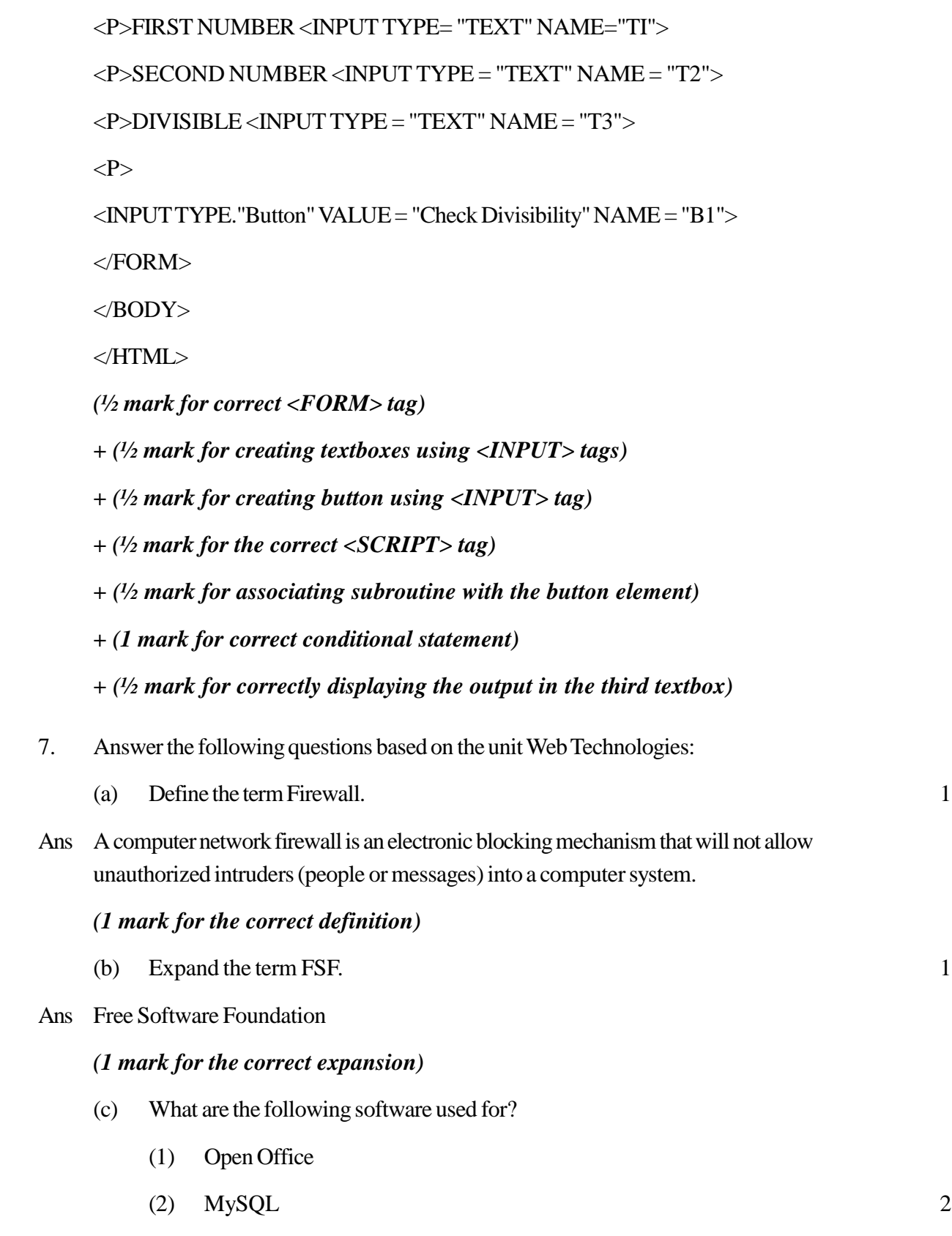

- Ans i) Office Tasks like word processing, Presentation Creations, Database management etc
	- ii) Relational Database Management System

# *(1 mark each for mentioning the correct usage of each of the two)*

(d) Differentiate between Twisted pair cable and Optical fiber cable. 2

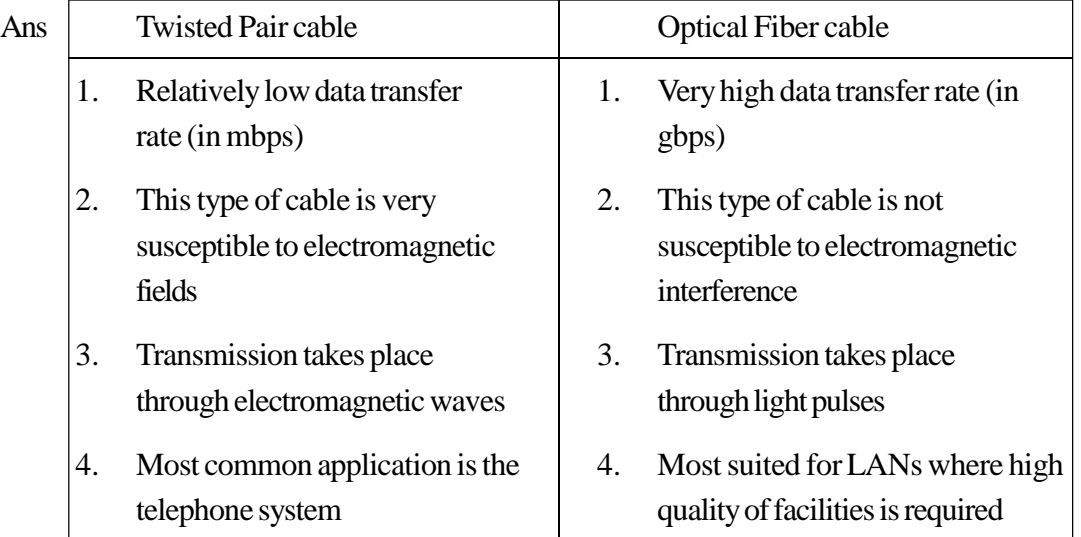

#### *(2 marks for anyone correct differentiation point)*

(e) RadioCityhasset up its newcenter atMumbaiforits office and broadcasting activities.It has 4 blocks of buildings asshown in the diagrambelow.Answer questions (i) to (iv) in context of the following layout of the four blocks:

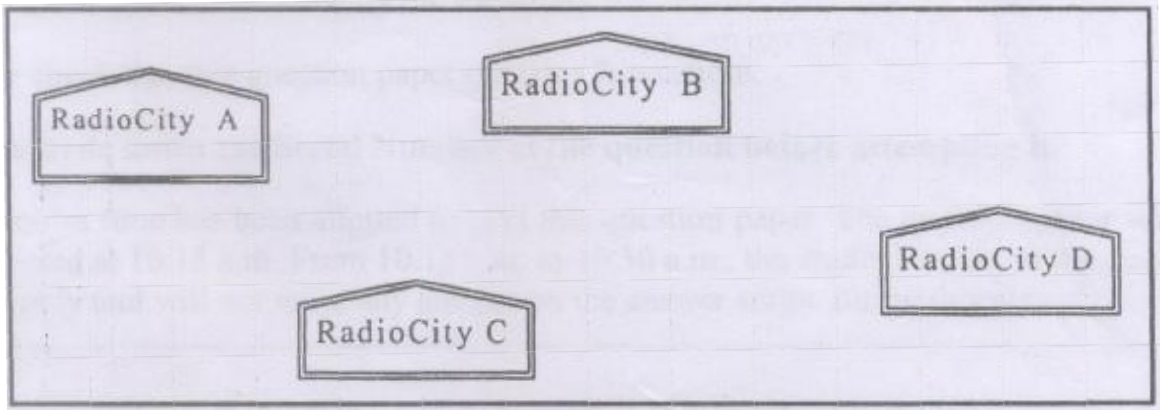

Center to Center distance between various blocks.

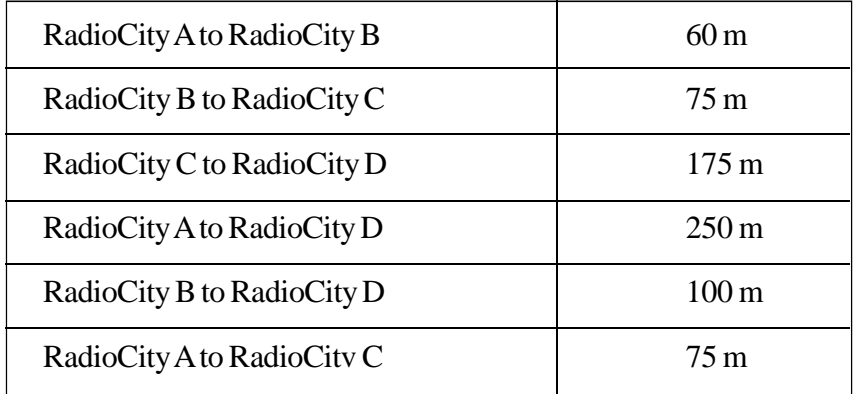

Number of Computers in each wing

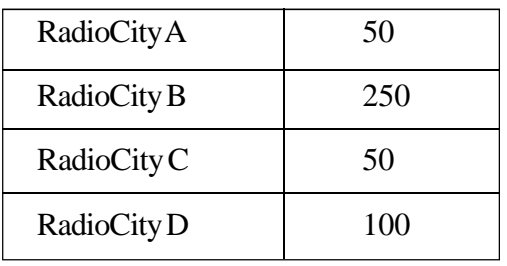

(i) Suggest a suitable cable layout to connect all the offices and name the topology used. The contract of the contract of the contract of the contract of the contract of the contract of the contract of the contract of the contract of the contract of the contract of the contract of the contract of the cont

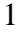

Ans Layout 1 : Star Topolgy

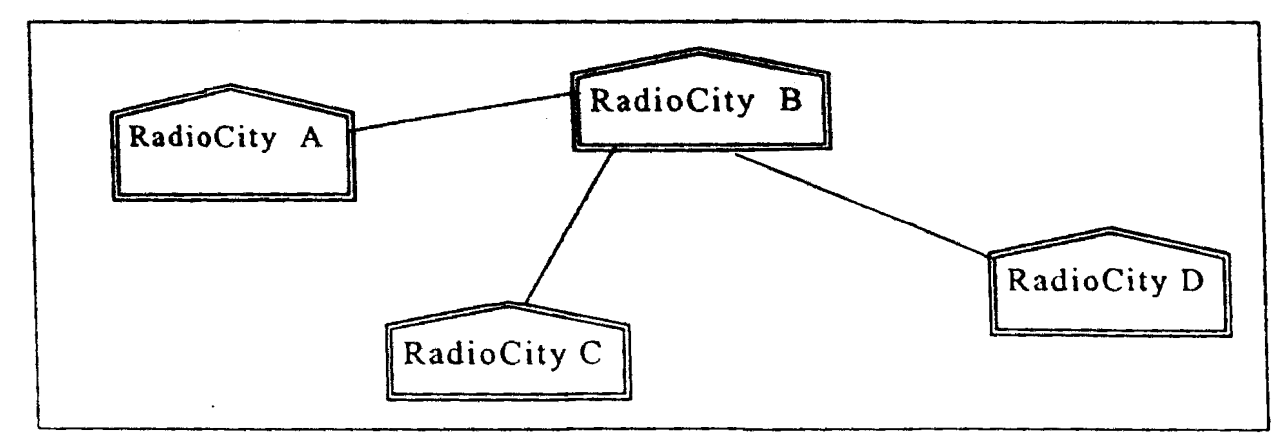

OR

Layout 2: Bus Topology

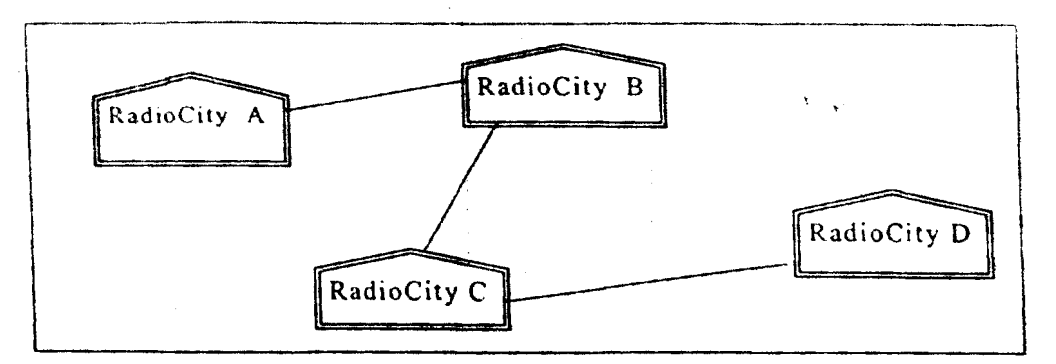

*(½ mark for the correct cable layout and ½ mark for naming the correct topology)*

- (ii) Suggest the most suitable place to house the server with proper justification. 1
- Ans Radio City B should be the server as it has the most number of computers.

# *(½ mark for naming the place and ½ mark for the correct justification)*

- (iii) Where and why repeaters should be used?
- Ans In case of Layout 1, repeater should be placed between building Band D as the distance is more than 75 Kms.

#### **OR**

In case of Layout 2, repeaters should be placed between building  $C$  and  $D$  as the distance is more than 75 Kms.

# *(½ mark for naming the place and ½ mark for the correct justification)*

(iv) Ifthe organization needsto link this branch office to another office situated in a distant city (around 1050 Km) away where cable connection is not feasible, then suggest an economic way to connect it with reasonably high speed? 1

Ans Radio Wave OR Microwave OR TCP/ IP

*(1 mark for naming the correct technology)*

# **MULTIMEDIA&WEBTECHNOLOGY**

# QUESTION PAPER CODE 89

# **EXPECTEDANSWERS/VALUEPOINTS**

1. (a) What is the degree and the cardinality of the relation EMPLOYEE given below?

# **TABLE:EMPLOYEE**

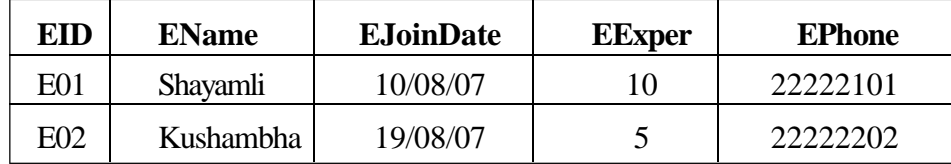

### Ans Degree - 5

## Cardinality.- 2

# *(½ mark each for correctly mentioning the degree and cardinality)*

# (b) Differentiate between design view and datasheet view with respect to a database. 2

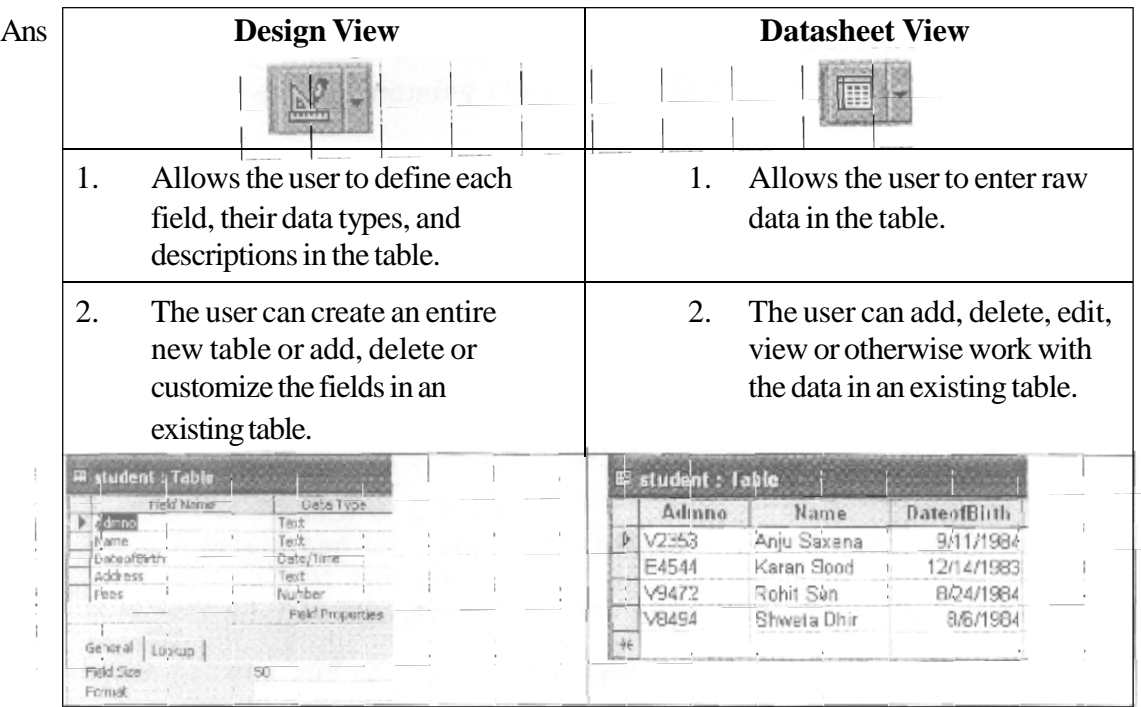

# *(2 marks for anyone correct differentiation point)*

(c) Latest Hit Station Video library stores data of all available DVDs on its server in a table named HitMovies in Access. Study the relation HitMovies given below and answer the following questions:

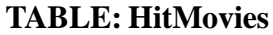

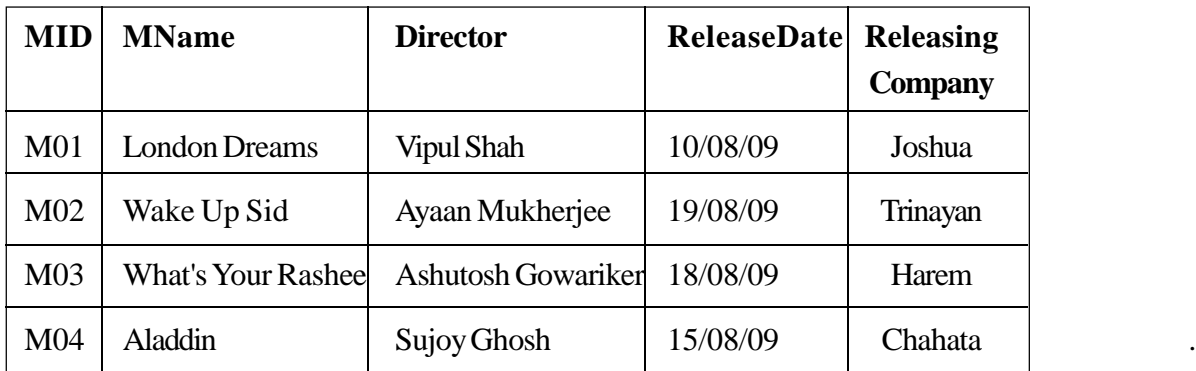

(1) Name the field which can act asthe primary key in the table HitMovies. 1

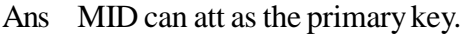

# *(1 mark for naming the correct field)*

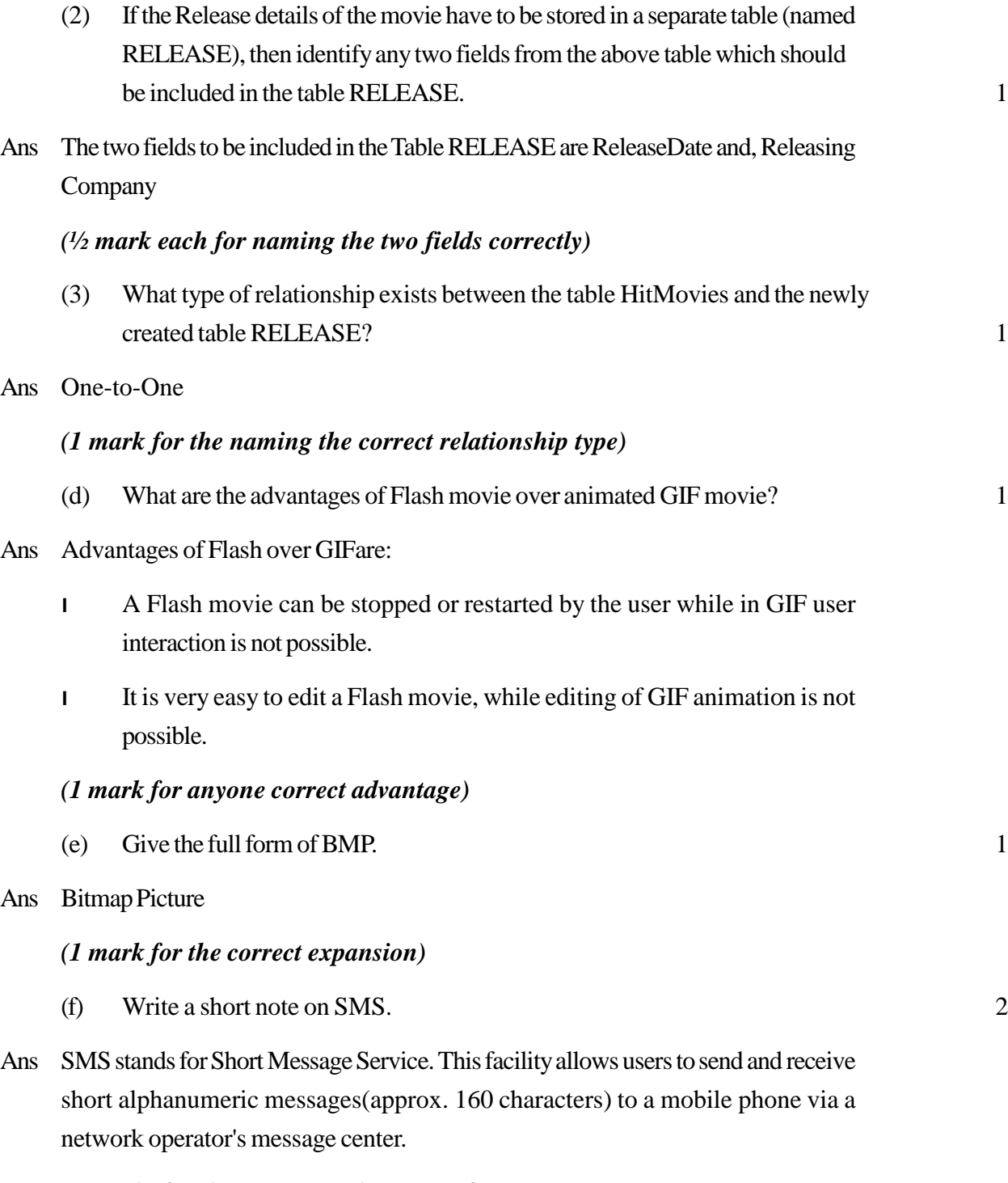

# *(2 marks for the correct explanation of SMS)*

- 2. Answer the following questions based on Macromedia Flash:
	- (a) The normal layer lets you add content in a flash movie that moves along a straight path. Name any two types of layers which can help you to manipulate the content on a normal layer and improve the animation. 1
- Ans Guide Layer, Motion Guide Layer, Mask Layer

#### *(½ mark each for mentioning any two layer types)*

- (b) What is the use of dividing a movie into separate scenes? 1
- Ans The advantage of breaking a movie into scenes is that every scene can be accessed individually and thus the sequence or order of the scenes can be changed.

#### *(1 mark for the correct usage)*

(c) Enumerate the benefits of frame by frame animation over tweening animation.

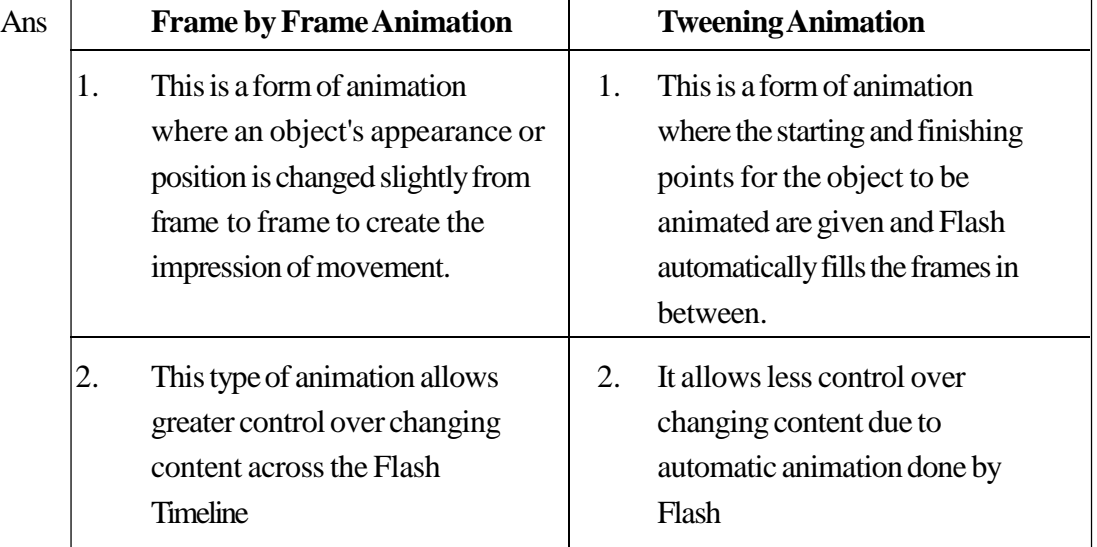

# *(2 marks for correctly explaining anyone benefit)*

(d) Differentiate between Exporting and Publishing a Flash movie. 2

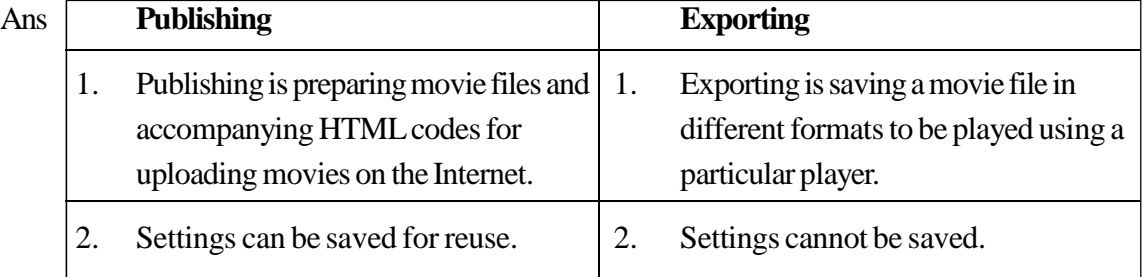

- the internet using Flash using software other than Flash. player (Publishing in other formats is also possibe)
- 3. A movie is published only if the  $\vert 3.$  A movie is exported from Flash only if recipients are expected to play it on the recipients are expected to play it

# *(2 marks fpr anyone correct differentiation point)*

(e) Observe the image given below and do as directed:

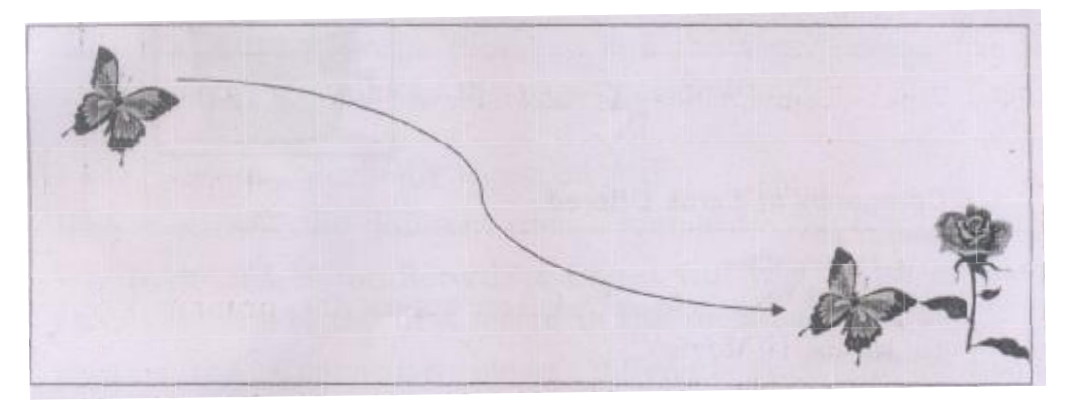

- l The image on the left hand side showsthe position and size forframe 1.
- I The image on the right side shows the position and size for frame 25.
- l Assume that the images of butterflyand flower are stored in the Flash library by the name butterfly and flower respectively and the colour and size of the image remains the same.
- l The curve showsthe path followed bythe butterflyto reach fromframe 1 to frame 25.

Write the procedure and property settings for animating the above scenario. 4

- Ans The following steps have to be followed to animate the given scenario:
	- l Selectframe 1fromthe timeline andinsertthe butterflyimagefromthe library.
	- l Select the image and place it on the left hand side.
	- l Selectframe 25 from the timeline and SelectInsert Keyframe
	- l Select the image and position it on the right hand side of the stage at the desired location. Also insert the image of the rose.
	- l Select any frame between 1 and 25.
	- l Right click themouse button and SelectCreatemotion tween.
	- l Selectthelayercontainingthemotiontween.Right clickandselectAddMotion Guide.
	- I Select the pencil tool from the drawing toolbar and draw the path of motion.

OR

Any other equivalent method.

*(½ marks for each step)*

- 3. Answer the following questions based on HTML :
	- (a) Differentiate between  $\langle HR \rangle$  and  $\langle BR \rangle$  tags. 2
- Ans HR stands for horizontal rule and the  $\langle HR \rangle$  tag allows the user to insert a section break by inserting a horizontal line. On the other hand, BR stands for break and the <BR> tag is used to insert a line break so that the subsequent text is displayed on a freshline.

# *(2 marks for the correct differentiation point) Note: Only 1 mark to be awarded if only the full forms of the tag are given*

(b) Write the HTML code to generate the web page in the format shown: 8

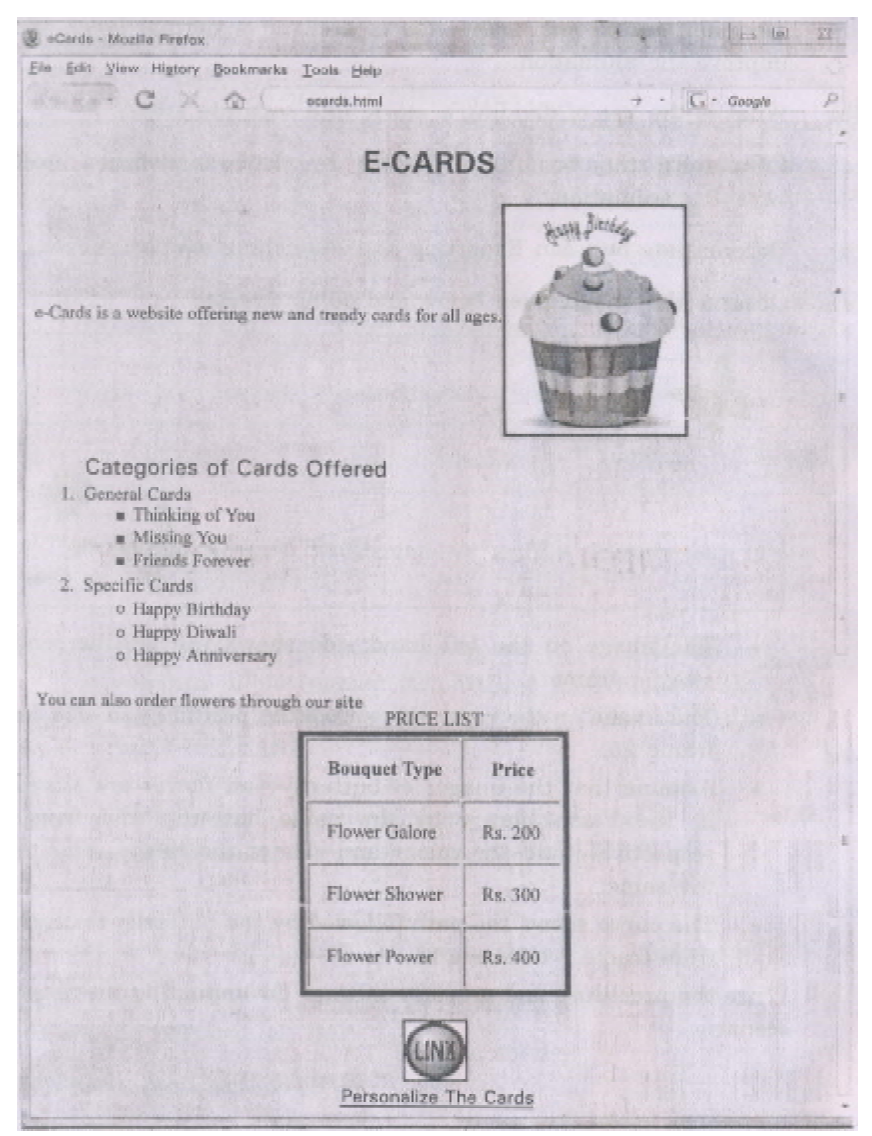

Consider the following points while writing the HTML code:

- 1. Title of the page should be "eCards".
- 2. Background colourshould be "Purple".
- 3. Textstyle ofthe main heading should be "Aria!Bold" and colourshould be red.
- 4. Image used is "cards.jpg".
- 5. Table should have a 5 pixel thick border of colour green and the spacing between cell content and border is 15 pixels.
- 6. Use the concept of nested lists for creating the specified lists.
- 7. The bottomimage (link.jpg) and the text "Personalize theCards" are linksto the page "person.html".

Ans  $\lt HTMI$ 

<HEAD> <TITLE>eCards</TITLE> </HEAD>

<BODY BGCQLOR="Purple">

 $\leq$ FONT FACE = "ARIAL" COLOR = "RED">

 $\langle$ H2 ALIGN = CENTER > E-CARDS  $\langle$ /H2 >

e-Cards is a website offering new and trendy cards for all ages.

```
\leqIMG SRC=" cards.JPG" height = 200 width = 150 ALIGN="MIDDLE">
```

```
\langleOL>\langleFONT SIZE = +1>\langleB>Categories of Cards Offered \langleB>\langleFONT>
```
<LI> General Cards

 $\langle$ ULTYPE = "square" $>$ 

<LI>ThinkingofYou

<LI>MissingYou

< LI > Frieds Forever

 $\langle$ UL $\rangle$ 

<LI>SpecificCards

 $\langle$ ULTYPE = "circle" >

<LI>HappyBirthday

< LI> HappyDiwali

< LI> HappyAnniversary

 $\langle$ UL>

 $<$ /OL $>$ 

You can also order flowers through our site

```
\leqTABLE ALIGN = CENTER BORDER=5 BORDERCOLOR = "Blue" CELLPADDING=15>
<CAPTION> <FONT COLOR = "BLUE"> PRICE LIST </CAPTION>
```
 $<$ TR $>$ 

<TH>BouquetType </TH>

 $\langle TH \rangle$  Price  $\langle TH \rangle$ 

### $\langle TR \rangle$

<TD> Flower Galore

 $<$ TD $>$ Rs. 200

# $\langle TR \rangle$

<TD> Flower Shower

 $<$ TD $>$ Rs. 300

# $\langle$ TR $\rangle$

<TD> Flower Power

 $<$ TD $>$ Rs. 400

</TABLE>

 $<$ BR $>$ 

<CENTER>

<AHREF= "person.html"> <lMG SRC="link.jpg" height=50 width=50> <BR>

Personalize The Cards <IA>

</BODY>

 $\langle$ HTML $\rangle$ .

*(½ mark for correct use of <HTML> and <BODY> tags)*

- *+ (½ mark for correct use of <TITLE> tag)*
- *+ (½ mark for body background colour)*
- *+ (½ mark for mentioning the correct font type and color)*
- *+(½ mark for displaying the heading correctly in center)*
- *+ (1½ mark for correctly creating the nested list)*
- *+ (½ mark for making table border 5 pixel thick and bordercolor green)*
- *+ (½ mark for making table cellspacing as 15 pixels)*
- *+ (½ mark for giving table <CAPTION> )*
- *+ (1 mark for correctly creating the table)*
- *+ (½ mark for displaying the links in center)*
- *+ (½ mark each for correctly creating the link on the image and the text)*
- 4. Answer the following questions based on ASP:
	- (a) How is an ASP file different from a simple HTML file? 1
- 

- Ans The main differences between a HTML file and an ASP file are:
	- l HTML files are static web pages whileASPare dynamic web pages.
	- l HTML file hasthe extension. htmor. htmlwhileASPfiles have the extension .asp.
	- l When a user requests a HTML file, the web server sends the HTML file directly to the client without any processing while the ASP file is first executed by theASPengine and converted into HTML code before sendi ng it to the client.

#### *(1 mark for anyone correct differentiation point)*

(b) Which method of the RecordSet Object will you use to move the cursor directly to the first record in the record set? 1

#### Ans MoveFirst

#### *(1 mark for naming the correct method)*

- (c) How istheConnection object different fromtheRecordSet object? 2
- Ans TheConnection Object is used to connect to a data source.Through the connectfon 'object, one can access and manipulate a database while the . Recordset object is

used to hold a set of records from a database table. A Recordset 'object consists of rows and columns in which the data is stored in an organized manner.

#### *(2 marks for the correct differentiation point)*

- (d) Identifythe following: 3
	- $(i)$  The ASP object which stores information needs for a particular user session.
	- (ii) The ASP component used to keep track of the number of visitors who have visited the web page.
	- (iii) TheRequest object collection that will be used to retrieve information submitted by the user in a form using GET method.

#### Ans 1. Session Object

- 2. PageCounter
- 3. QuerystringCollection

#### *(1 mark for each correct answer)*

- (e) Give the output of the following statements: 3
	- (i) Response.write(FALSEAND NOTTRUE ORTRUE)
	- $(ii)$  Response.write(LEFT("With Multimedia", 5) &UCASE("Life is Fun"»
	- (iii) Response.write( $(4 3)*(6/2 3)$ )

#### Ans i) True

- ii) With LIFE IS FUN
- $\ddot{i}$   $\ddot{i}$   $\ddot{j}$   $\ddot{k}$

#### *(1 mark for each correct answer)*

# *Note: ½ mark to be awarded for each part if the steps showing the working are correct but the final output is wrong*

- 5. Answerthe following questions based onASP:
	- (a) Expand the term IIS. 1
- Ans Internet Information Services

#### *(1 mark for the correct expansion)*

- (b) Differentiate between AdRotator and ContentRotator components of ASP. 2
- Ans The ASP AdRotator component which can be used to display a different advertisement in the form of an image each time a user enters or refreshes a page while the ASP Content Rotator which can be used to display different HTML content string each time a user enters or refreshes a page.

#### *(2 marks for the correct differentiation)*

(c) Predict the output of the following code: 2

```
<ScriptLanguage="VBScript" >
DimA, B
A = 2B = 20Do While A < 6Document.Write(A+B)
     A = A + 1B = B-2Loop
```
</Script>

```
Ans 22212019
```
#### *(½ mark each for the four numbers in the output)*

(d) Rewrite the following code after removing errors with each correction underlined:

 $<$ BODY $>$ 

The login name entered by the user is :

 $<\!\%$ 

pass =RESPONSE.QUERYSTRING ("password")

 $% >$ 

The password is :

 $<\!\%$ 

If pass  $\Diamond$  "enter" then

```
REQUEST.WRITE(Invalid)
```
**Otherwise** 

#### RESPONSE.WRITE("Valid")

end

 $\%$ 

</BODY>

Ans  $\langle$  RODY $>$ 

The login name entered by the user is :

 $<\!\%$ 

#### pass =REQUEST.QUERYSTRING ("password")

 $\%$ 

The password is:

 $<\!\!\%$ 

if pass <> "enter" then

```
RESPONSE.WRITE("Invalid")
```
ELSE

```
RESPONSE.WRITE("Valid")
```
End IF

 $\%$ 

</BODY>

#### *(½ mark each for correcting any four errors)*

(e) Write theASPcode that will read the text file named friends.txt, count the number of lines in the file and then display the same. 3

Ans  $\lt \%$ 

 $count = 0$ 

Set Fobj = Server.CreateObject("Scripting.FileSystemObject")

SetmFile=Fobj.OpenTextFile ("multi.txt")

```
Do while NOT mFile.AtEndOfStream
```
mFile.ReadLine

 $count = count + 1$ 

Loop

Response. Write ("Total lines in the file are: & count")

mFile.close

 $\%$ 

*(½ mark for correctly creating the file system object)*

*+ (½ mark for opening the file)*

*+ (½ mark for the loop)*

*+ (½ mark for reading the line)*

*+ (½ mark for incrementing the counter)*

*+ (½ mark for displaying the number of lines)*

6. Answer the following questions based on VBScript :

(a) Name the event to be used in the following situations: 2

(i) To performan action when the button gainsfocus.

(ii) To performan action when a button is clicked.

Ans i) Onfocus

ii) OnClick

#### *(1 mark for each correct answer)*

(b) Rewrite the following code using DO WHILE instead of FOR loop without affecting the output: 2

<HTML>

<BODY>

<SCRIPT LANGUAGE= "VBScript" >

DIMA, B, C, Count

```
A = 0B = 1FOR Count = 3 TO 10 STEP 2
              C = A + BDocument.Write (C&" ")
              A = BB = CNEXT
         </SCRIPT>
         </BODY>
         </HTML>
Ans <HTML>
    <BODY>
    <SCTRIPT LANGUAGE= "VBScript">
    DIMA, B, C, Count
    A = 0B = 1Count = 3DO WHILE Count < 10
    C=A+BDocument.Write (C &. " " )
    A = BB = CCount=Count+2
    LOOP
    </SCRIPT>
    \langle/BODY>\langle/HTML>
```
*(½ mark each for writing the mentioned underlined lines correctly)*

(c) Give the output of the following code: 2

<HTML>

 $<$ BODY $>$ 

<SCRIPT LANGUAGE="VBSCRIPT" >

DIM Num, Flag

 $Flag = 0$ 

 $Num = 10$ 

FOR  $A = 2$  TO Num/2

IF Num  $MOD A = 0$  THEN

DOCUMENT.WRITE (Num+ 1)

ELSE

DOCUMENT.WRITE (Num - 1)

END IF

**NEXT** 

</SCRIPT>

</BODY>

</HTML>

Ans 119911

#### *(½ mark for each correct number in the output)*

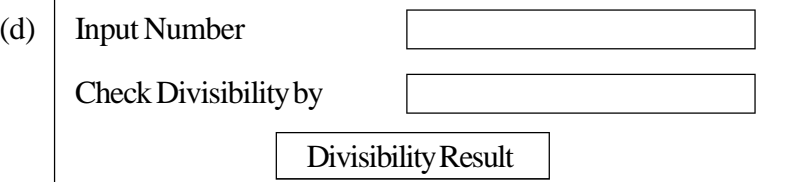

Write the HTML code for creating the above displayed form. Write the embedded VB Script code for the click event of the 'Divisibility Result' button such that it displays a message box based on whether the number input in the first textbox is divisible by the number input in the second textbox according to the following criteria:

- l If numberis divisible thenmessage displayed is "Wow!Ibelong to yourfamily"
- l If numberis not divisible thenmessage displayed is "Let'slook formy friends" 4

Ans  $\leq$ HTML $>$ 

```
<HEAD><TITLE>DIVISIBILTYCHECK</TITLE>
```

```
<SCRIPTLANGUAGE="VBScript">
```
SUBB1\_OnClick

DimA, B

A= FORM1.T1.VALUE

```
B = FORM1.T2.VALUE
```
# IFAMOD B = 0 THEN OR IF FORM1.T1.VALUE MOD FORM1.T1.VALUE THEN

MSGBOX ("Wow! I belong to your family")

Else

MSGBOX ("Let's look for my friends")

END IF

END SUB

</SCRIPT>

 $\langle$ HEAD $>$ 

<BODY>

```
<FORM NAME = "FORM1">
```

```
<P>INPUT NUMBER<INPUT TYPE = "TEXT" NAME = "T1">
```

```
<P>CHECK DIVISIBILITY BY <INPUT TYPE = "TEXT" NAME = "T2">
```
 $P$ 

```
\leqINPUTTYPE = "Button" VALUE = "Divisibility Result" NAME="B1">
```
</FORM>

</BODY>

 $\langle$ HTML $>$ 

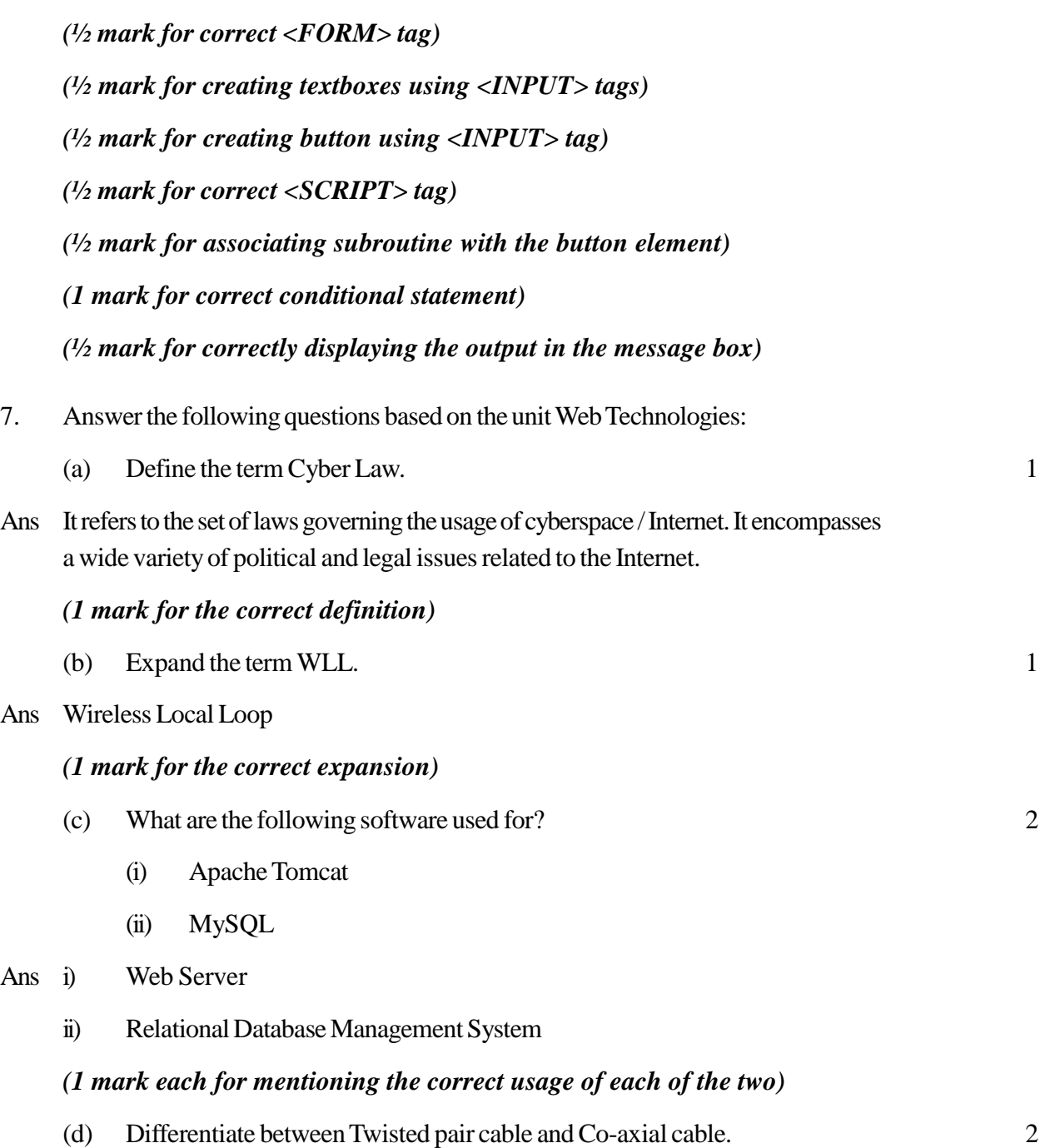

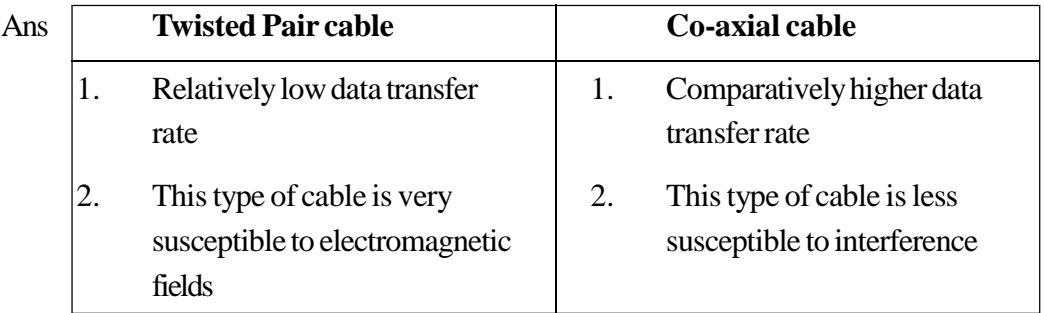

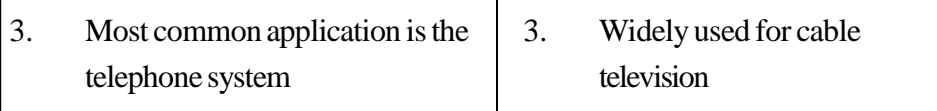

# *(2 marks for anyone correct differentiation point)*

(e) ProActor School of Acting in Mumbai is setting up the network between its different wings. There are 4 wings named as SENIOR(S), JUNIOR(J), ADMIN(A), and HOSTEL(H).

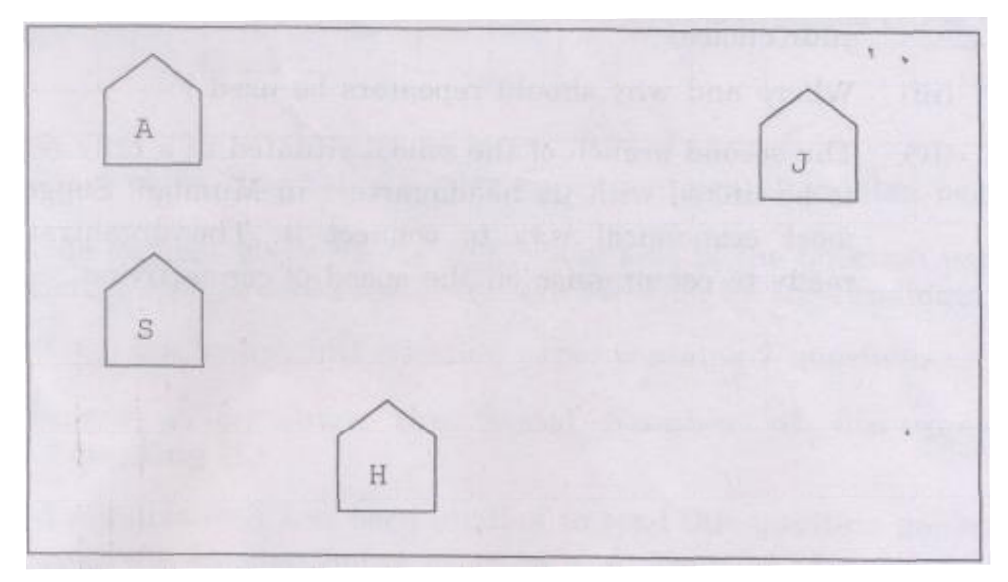

Distance between various wings are given below:

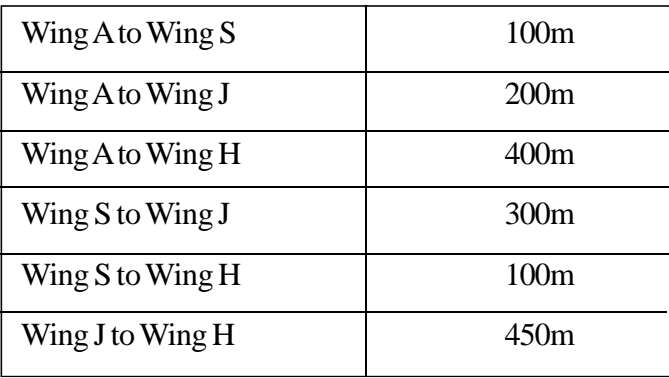

Number of computers in each wing is as given below:

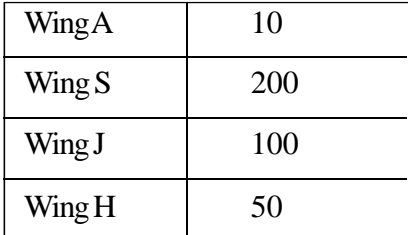

(i) Suggest the most suitable topology for connecting these wings. 1

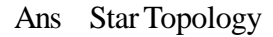

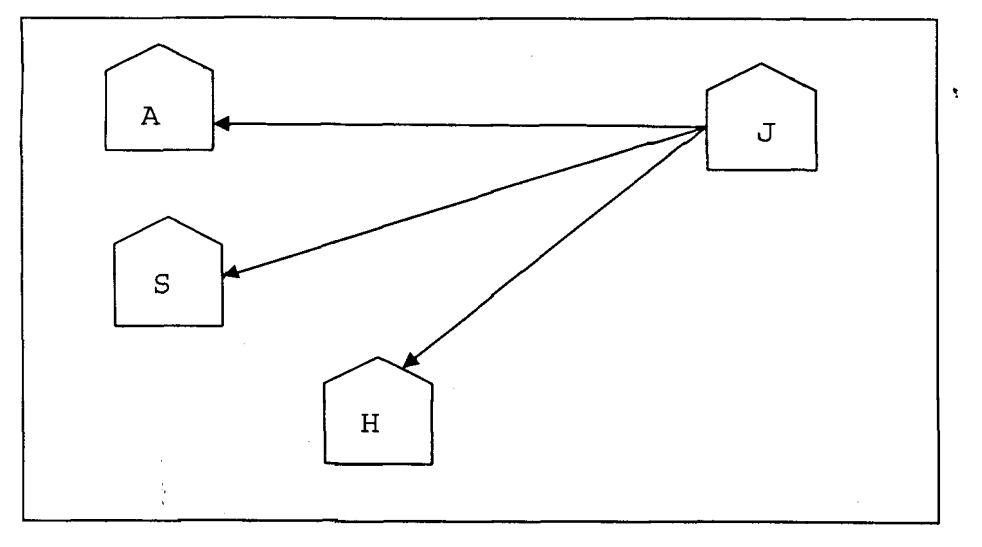

### *(1 mark for the correct topology)*

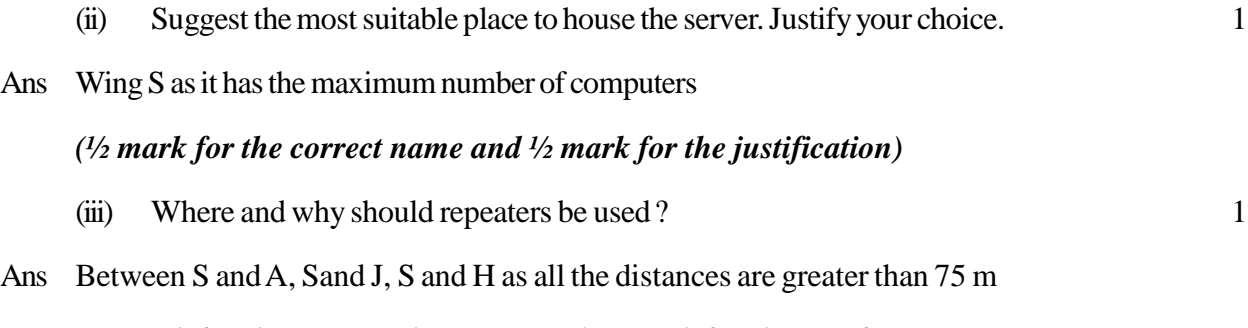

# *(½ mark for the correct placement and ½ mark for the justification)*

(iv) The second branch of the school situated in a hilly region is to be linked with its headquarters in Mumbai. Suggest the most economical way to connect it. The organization is ready to compromise on the speed of connectivity. 1

Ans Radio Waves ORTCP/IP

## *(1 mark for the correct transmission medium)*